#### **BAB IV**

### **IMPLEMENTASI DAN EVALUASI**

#### **4.1 Implementasi**

Implementasi program merupakan implementasi dari hasil analisis, diharapkan dengan adanya implementasi ini dapat membantu perusahaan dalam melakukan perencanaan persediaan yang lebih optimal. Sebelum melakukan implementasi, pengguna (*user*) harus mempersiapkan kebutuhan-kebutuhan dari program yang akan diimplementasikan, yaitu berupa kebutuhan perangkat lunak dan kebutuhan perangkat keras seperti yang telah dijelaskan pada bab sebelumnya.

## **4.2 Penjelasan Penggunaan Sistem**

Sistem penilaian kinerja pegawai berdasarkan kompetensi dengan metode 360 *degree* merupakan suatu sistem penilaian yang bertujuan untuk menekan unsur subjektifitas dalam suatu penilaian. Dalam sistem ini penilai berdasarkan aturan dan ketentuan dari PDAM Surya Sembada Kota Surabaya yang terlibat untuk melakukan penilaian kinerja terhadap seorang pegawai adalah atasan langsung dan tidak langsung dari seorang pegawai, rekan kerja langsung dan tidak langsung dari seorang pegawai, dan bawahan langsung dan tidak langsung dari seorang pegawai. Berikut merupakan Time Table Prosedure Kerja Penilaian Kinerja Pegawai yang dapat dilihat pada Tabel 4.1.

| No. | <b>Nama Proses</b>            | <b>Target</b> | <b>Stakeholder</b>    |
|-----|-------------------------------|---------------|-----------------------|
| 1.  | Mempersiapkan<br>Dokumen      | 1 hari        |                       |
|     | Penilaian<br>Yang<br>Akan     |               | Bagian Pengembangan   |
|     | Digunakan                     |               | Organisasi dan SDM    |
| 2.  | Menentukan Bobot Penilaian    | 1 hari        | Manajer Pengembangan  |
|     | Dari Tiap Dokumen Yang        |               | Organisasi dan SDM    |
|     | Akan Digunakan                |               |                       |
| 3.  | Menentukan<br>Assesor         | 2 hari        |                       |
|     | Penilaian<br>Yang<br>Terlibat |               | Manajer Pengembangan  |
|     | Dalam<br>Penilaian<br>Kinerja |               | Organisasi dan SDM    |
|     | Pegawai                       |               |                       |
| 4.  | Melakukan Penilaian Kinerja   | 3 hari        |                       |
|     | Pegawai<br>Dengan             |               | Pegawai PDAM Surabaya |
|     | Menggunakan<br>Aplikasi       | SU.           | RABAYA                |
|     | Penilaian Kinerja Pegawai     |               |                       |
| 5.  | Menginformasikan<br>Kepada    | 1 hari        |                       |
|     | Penilaian<br>Assesor<br>Yang  |               | Bagian Pengembangan   |
|     | Belum Melakukan Penilaian     |               | Organisasi dan SDM    |
|     | (By: Email dan Telepon)       |               |                       |
| 6.  | Membuat Laporan Penilaian     | 1 hari        | Bagian Pengembangan   |
|     | Kinerja Pegawai               |               | Organisasi dan SDM    |

**Tabel 4.1** Time Table Prosedure Penilaian Kinerja Pegawai

#### **4.3 Penjelasan Penggunaan Aplikasi**

Aplikasi Penilaian Kinerja Pegawai Berdasarkan Kompetensi Dengan Metode 360 *Degree* dijalankan berdasarkan pembagian hak akses untuk setiap pengguna yang didaftarkan. Penjelasan berikut ini difokuskan pada fungsi-fungsi utama aplikasi sesuai dengan yang telah dispesifikasikan. Namun sebelumnya akan dijelaskan mengenai halaman yang digunakan oleh setiap pengguna dalam melakukan proses penilaian kinerja pegawai. Adapun halaman tersebut adalah sebagai berikut :

*Form Login* merupakan halaman yang ditampilkan pertama kali saat aplikasi dijalankan. Halaman ini berlaku bagi semua pengguna. Lebih jelasnya dapat dilihat pada Gambar 4.1.

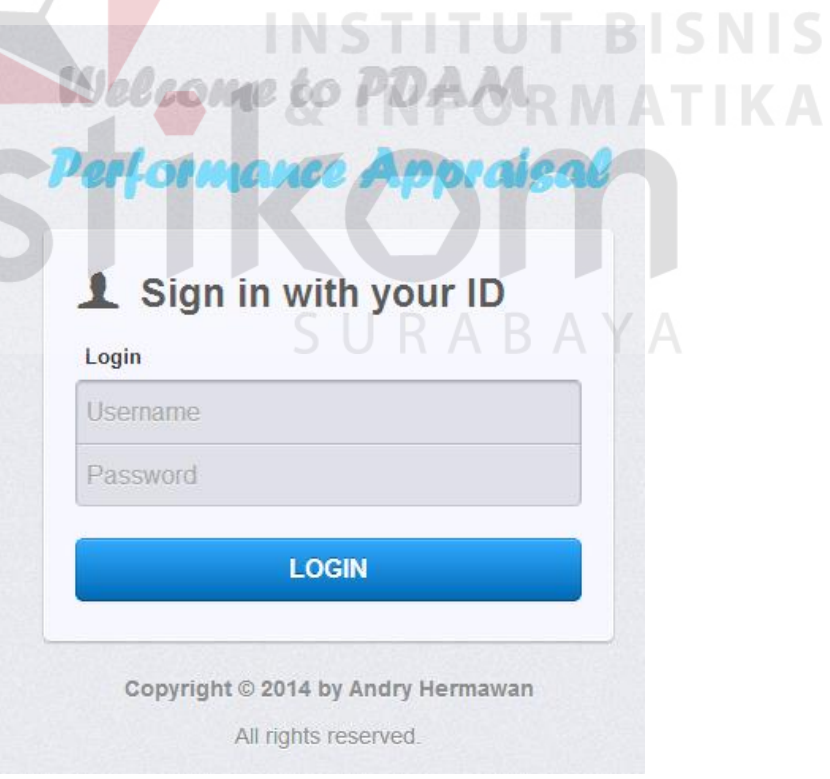

**Gambar 4.1** *Form Login*

Adapun penjelasan lebih detil mengenai *Form Login*, serta hasil penyesuaian antara halaman dengan rancangan yang dibuat sebelumnya dapat dilihat pada Tabel 4.2.

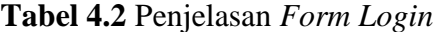

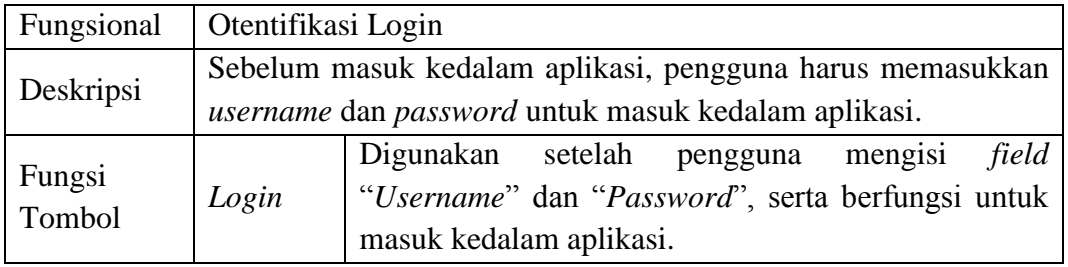

Setelah berhasil melakukan *login*, Menu Utama baru bisa digunakan untuk melakukan proses yang diinginkan. Pada kasus ini akan dibahas proses yang sesuai dengan spesifikasi untuk melakukan penilaian kinerja pegawai. Lebih jelas mengenai Menu Utama dapat dilihat pada Gambar 4.2.

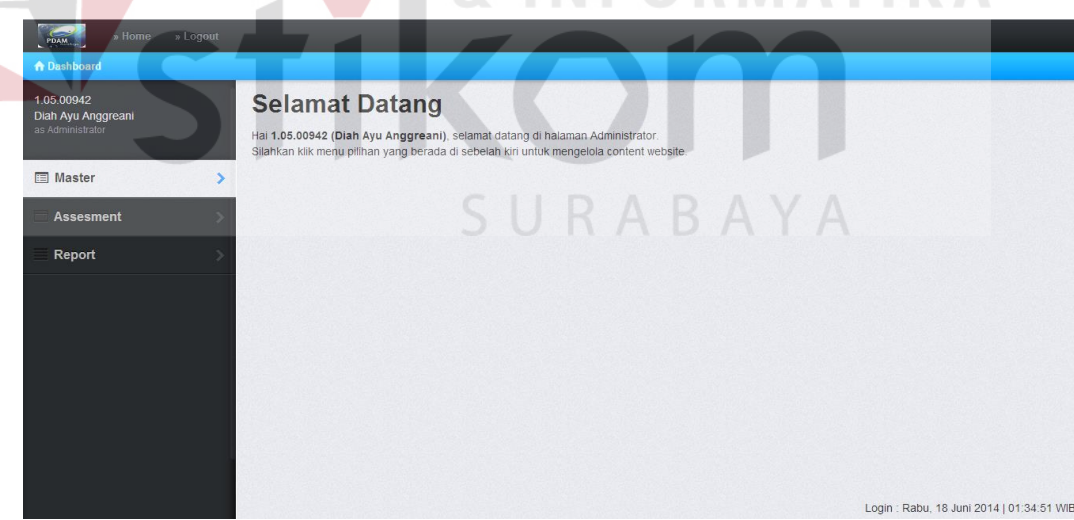

 $\blacksquare$  1 & INFORMATIKA

**Gambar 4.2** Menu Utama

Adapun penjelasan lebih detil mengenai Menu Utama, serta hasil penyesuaian antara *form* dengan rancangan yang dibuat sebelumnya dapat dilihat pada Tabel 4.3.

| Fungsional  |                                                       |                                              |  |  |  |  |  |
|-------------|-------------------------------------------------------|----------------------------------------------|--|--|--|--|--|
|             | Pada Menu Utama terdapat beberapa menu yang digunakan |                                              |  |  |  |  |  |
| Deskripsi   | untuk masuk kedalam <i>form</i> lainnya.              |                                              |  |  |  |  |  |
|             | File                                                  | Terdapat sub menu Home dan Logout            |  |  |  |  |  |
|             | Master                                                | Terdapat sub - sub menu untuk membuat Master |  |  |  |  |  |
|             |                                                       | dalam melakukan penilaian kinerja pegawai    |  |  |  |  |  |
| Fungsi Menu |                                                       | Terdapat sub – sub menu untuk melakukan      |  |  |  |  |  |
|             | Assesment                                             | Assesment dalam melakukan penilaian kinerja  |  |  |  |  |  |
|             |                                                       | pegawai                                      |  |  |  |  |  |
|             | Report                                                | Terdapat sub – sub menu untuk membuat Report |  |  |  |  |  |
|             |                                                       | dalam melakukan penilaian kinerja pegawai    |  |  |  |  |  |
|             |                                                       |                                              |  |  |  |  |  |

**Tabel 4.3** Penjelasan Menu Utama

Setelah dijelaskan mengenai beberapa *form* yang digunakan oleh semua pengguna, maka berikut ini akan dijelaskan mengenai *form* yang digunakan oleh tiap pengguna yang disesuaikan dengan fungsionalnya. Adapun penjelasan penggunaan aplikasi berdasarkan otorisasi pengguna adalah sebagai berikut :

#### **4.3.1 Bagian Pengembangan Organisasi dan SDM**

a) Menu Yang Tersedia

Halaman utama hanya dikhususkan untuk pengguna Bagian Pengembangan Organisasi dan SDM saja. Untuk lebih jelasnya mengenai menu yang tersedia dapat dilihat pada Gambar 4.3.

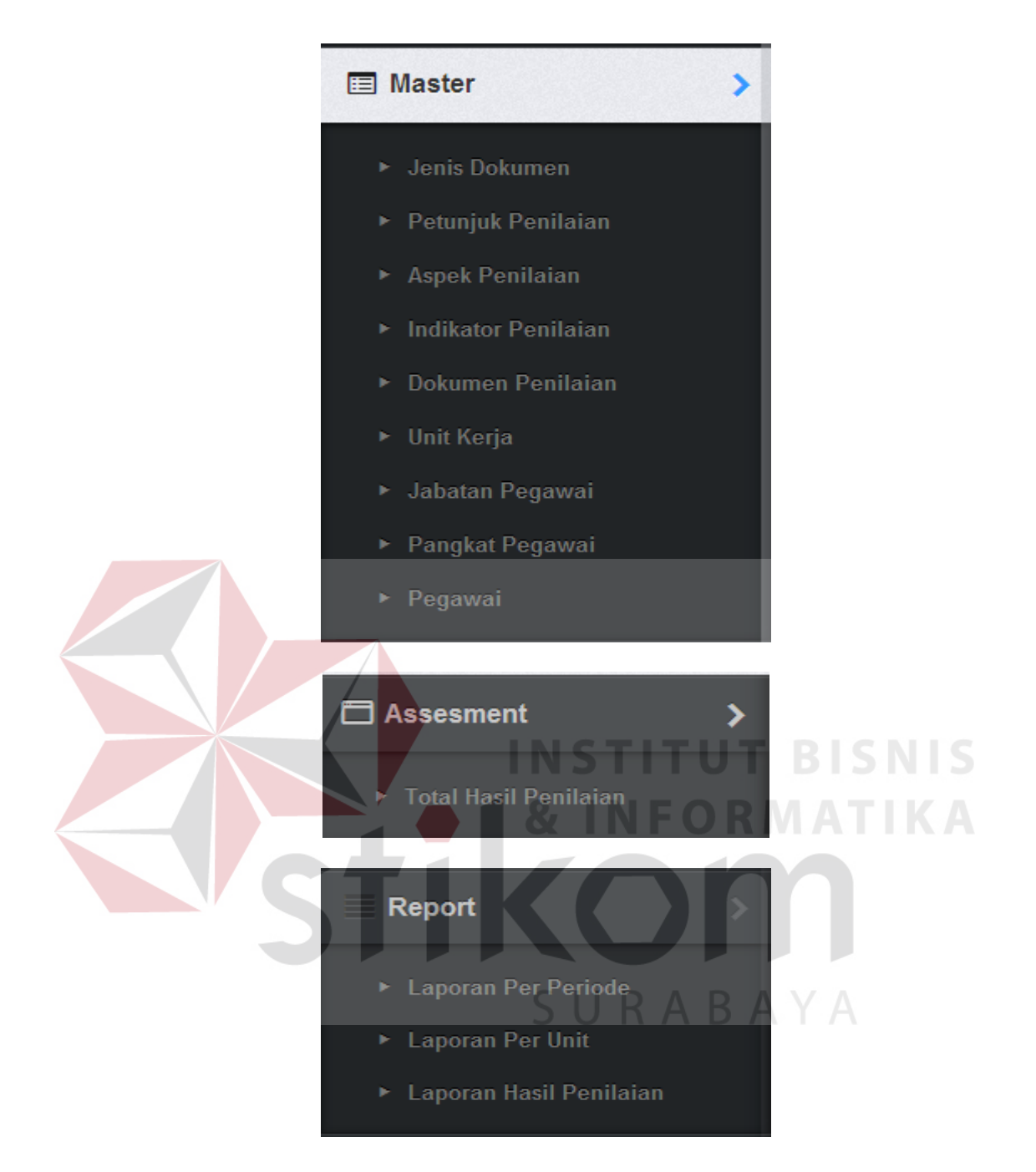

**Gambar 4.3** Menu Yang Tersedia Bagian Pengembangan Organisasi dan SDM Adapun penjelasan mengenai Menu Yang Tersedia serta hasil penyesuaian antara *form* dengan rancangan yang dibuat sebelumnya dapat dilihat pada Tabel 4.4.

| Fungsional | Pemilihan menu     |                                                           |
|------------|--------------------|-----------------------------------------------------------|
| Deskripsi  |                    | Menu yang terkait pada bagian pengembangan organisasi dan |
|            | sdm.               |                                                           |
|            | Jenis              | Berfungsi untuk masuk kedalam halaman                     |
|            | Dokumen            | Master Jenis Dokumen.                                     |
|            | Petunjuk           | Berfungsi untuk masuk kedalam halaman                     |
|            | Penilaian          | Master Petunjuk Penilaian.                                |
|            | Aspek              | Berfungsi untuk masuk kedalam halaman                     |
|            | Penilaian          | Master Aspek Penilaian.                                   |
|            | Indikator          | Berfungsi untuk masuk kedalam halaman                     |
|            | Penilaian          | Master Indikator Penilaian.                               |
|            | Dokumen            | Berfungsi untuk masuk kedalam halaman                     |
|            | Penilaian          | Master Dokumen Penilaian.                                 |
|            |                    | Berfungsi untuk masuk kedalam halaman                     |
|            | Unit Kerja         | Master Unit Kerja.                                        |
|            | Jabatan            | Berfungsi untuk masuk kedalam halaman                     |
|            | Pegawai            | Master Jabatan Pegawai.                                   |
| Fungsi     | Pangkat            | Berfungsi untuk masuk kedalam halaman                     |
| Menu       | Pegawai            | Master Pangkat Pegawai.                                   |
|            | Pegawai            | Berfungsi untuk masuk kedalam halaman                     |
|            |                    | Master Pegawai.                                           |
|            | <b>Total Hasil</b> | Berfungsi untuk masuk kedalam halaman                     |
|            | Penilaian          | Assesment Total Hasil Penilaian.                          |
|            | Laporan Per        | Berfungsi untuk masuk kedalam halaman                     |
|            | Periode            | Report Laporan Hasil Penilaian Kinerja                    |
|            |                    | Pegawai Per Periode.                                      |
|            | Laporan Per        | Berfungsi untuk masuk kedalam halaman                     |
|            | Unit               | Report Laporan Hasil Penilaian<br>Kinerja                 |
|            |                    | Pegawai Per Unit.                                         |
|            | Laporan            | Berfungsi untuk<br>masuk kedalam<br>halaman               |
|            | Hasil              | Report Laporan<br>Hasil Penilaian<br>Kinerja              |
|            | Penilaian          | Pegawai untuk Pengajuan Kenaikan<br>Gaji                  |
|            |                    | Berkala dan Pangkat.                                      |

**Tabel 4.4** Penjelasan Menu Yang Tersedia Bagian Pengembangan Organisasi dan SDM

b) Membuat Data Jenis Dokumen

Berikut ini adalah halaman untuk membuat data jenis dokumen penilaian kinerja pegawai yang dilakukan bagian pengembangan organisasi dan sdm. Lebih jelasnya dapat dilihat pada Gambar 4.4.

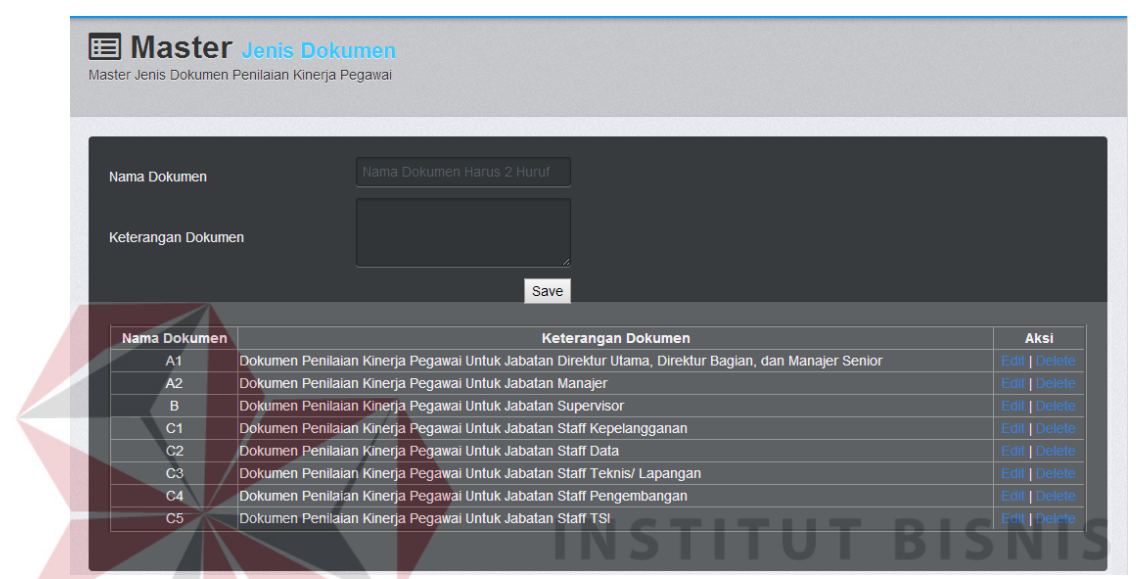

**Gambar 4.4** Halaman Pembuatan Data Jenis Dokumen

Adapun penjelasan mengenai Halaman Membuat Data Jenis Dokumen

SURABAYA

dapat dilihat pada Tabel 4.5.

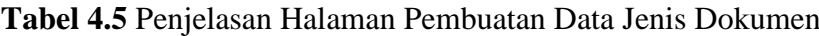

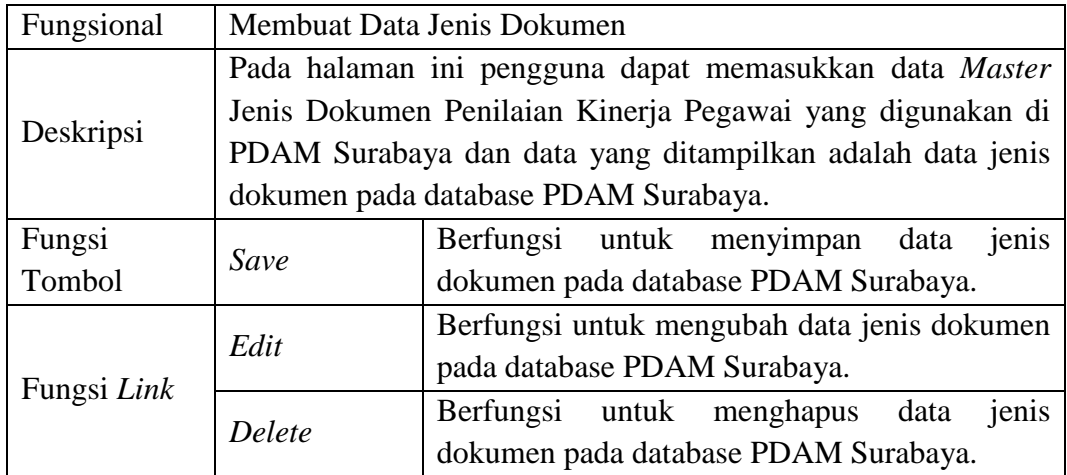

c) Membuat Data Petunjuk Penilaian

Berikut ini adalah halaman untuk membuat data petunjuk penilaian kinerja pegawai yang dilakukan bagian pengembangan organisasi dan sdm. Lebih jelasnya dapat dilihat pada Gambar 4.5.

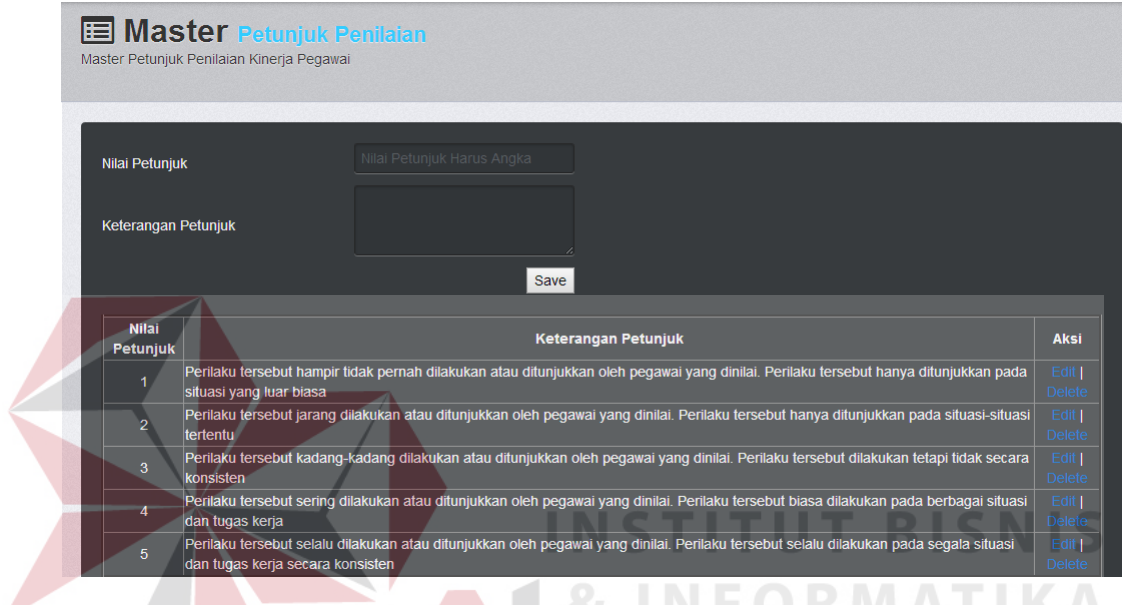

**Gambar 4.5** Halaman Pembuatan Data Petunjuk Penilaian

Adapun penjelasan mengenai Halaman Membuat Data Petunjuk Penilaian dapat dilihat pada Tabel 4.6. SURABAYA

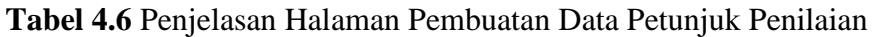

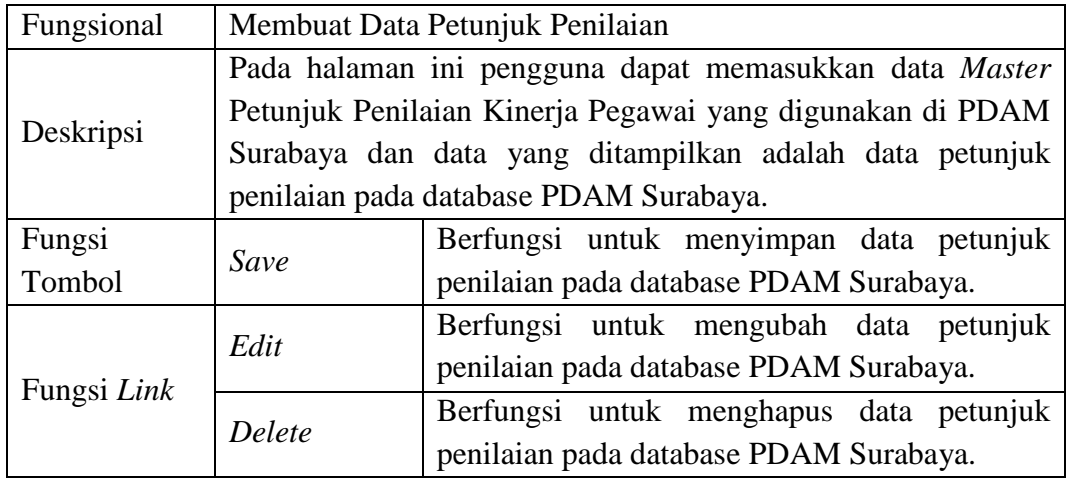

d) Membuat Data Aspek Penilaian

Berikut ini adalah halaman untuk membuat data aspek penilaian kinerja pegawai yang dilakukan bagian pengembangan organisasi dan sdm. Lebih jelasnya dapat dilihat pada Gambar 4.6.

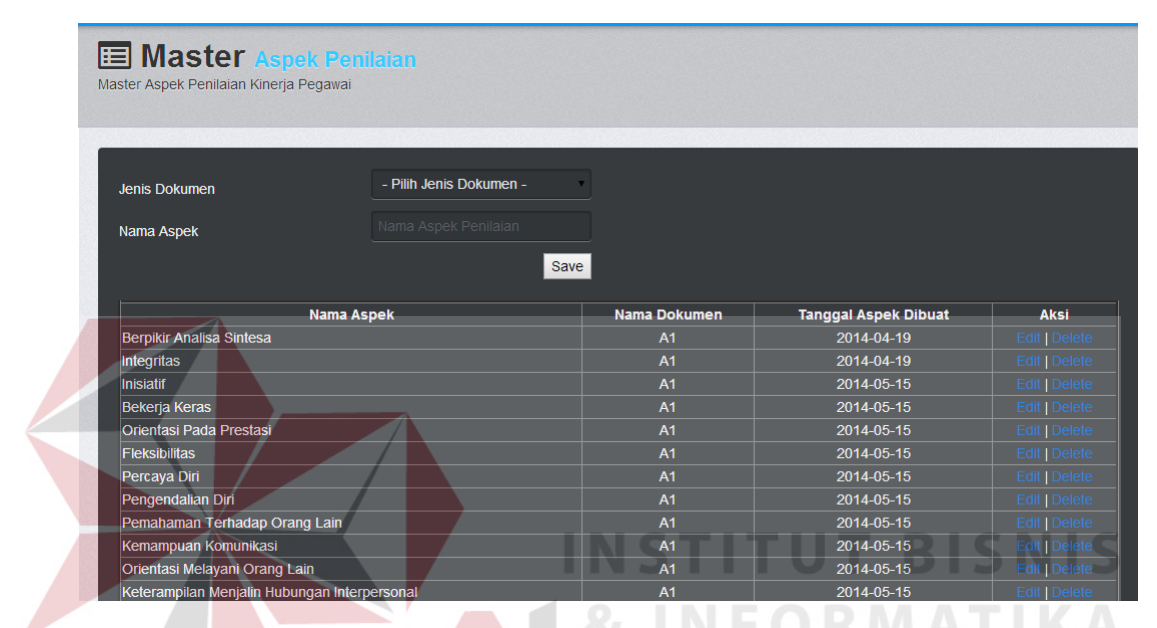

**Gambar 4.6** Halaman Pembuatan Data Aspek Penilaian

Adapun penjelasan mengenai Halaman Membuat Data Aspek Penilaian

SURABAYA

dapat dilihat pada Tabel 4.7.

## **Tabel 4.7** Penjelasan Halaman Pembuatan Data Aspek Penilaian

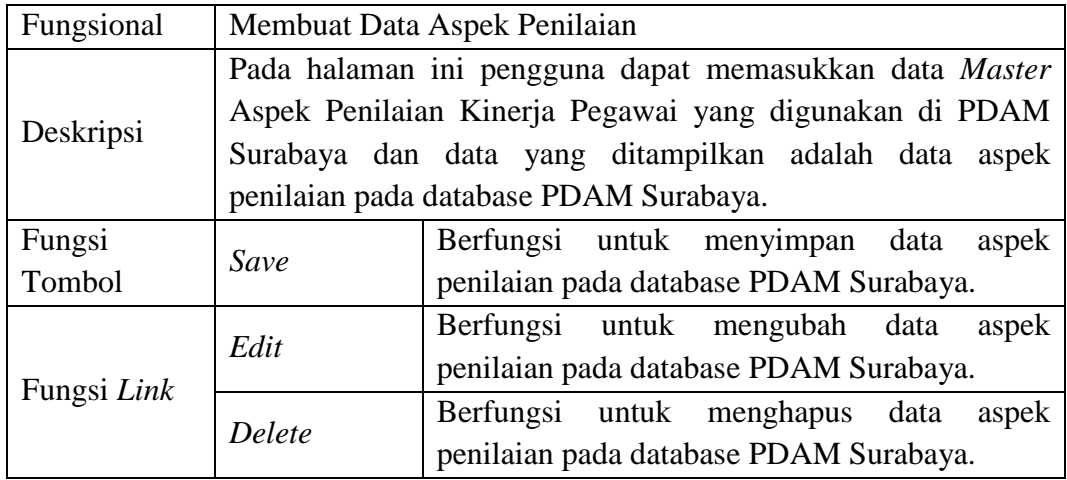

e) Membuat Data Indikator Penilaian

Berikut ini adalah halaman untuk membuat data indikator penilaian kinerja pegawai yang dilakukan bagian pengembangan organisasi dan sdm. Lebih jelasnya dapat dilihat pada Gambar 4.7.

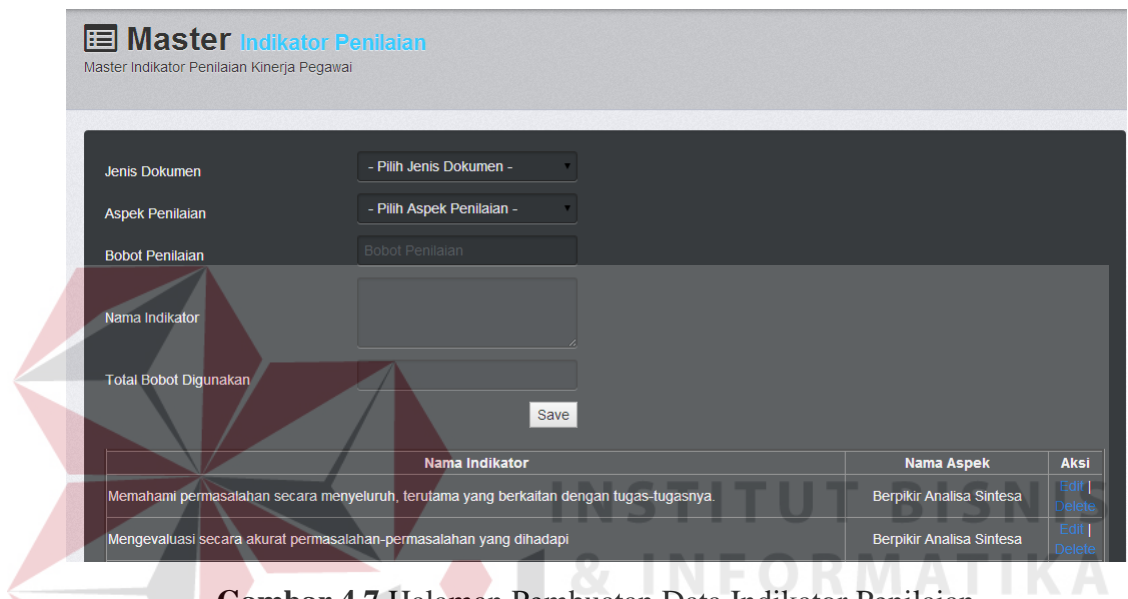

**Gambar 4.7** Halaman Pembuatan Data Indikator Penilaian

Adapun penjelasan mengenai Halaman Membuat Data Indikator Penilaian dapat dilihat pada Tabel 4.8.

SURABAYA

**Tabel 4.8** Penjelasan Halaman Pembuatan Data Indikator Penilaian

| Fungsional  |                                                            | Membuat Data Indikator Penilaian                         |  |  |  |  |
|-------------|------------------------------------------------------------|----------------------------------------------------------|--|--|--|--|
|             | Pada halaman ini pengguna dapat memasukkan data Master     |                                                          |  |  |  |  |
|             | Indikator Penilaian Kinerja Pegawai yang digunakan di PDAM |                                                          |  |  |  |  |
| Deskripsi   |                                                            | Surabaya dan data yang ditampilkan adalah data indikator |  |  |  |  |
|             | penilaian pada database PDAM Surabaya.                     |                                                          |  |  |  |  |
| Fungsi      | Save                                                       | Berfungsi untuk menyimpan data indikator                 |  |  |  |  |
| Tombol      |                                                            | penilaian pada database PDAM Surabaya.                   |  |  |  |  |
|             | Edit                                                       | Berfungsi untuk mengubah data indikator                  |  |  |  |  |
| Fungsi Link |                                                            | penilaian pada database PDAM Surabaya.                   |  |  |  |  |
|             | Delete                                                     | Berfungsi untuk menghapus data indikator                 |  |  |  |  |
|             |                                                            | penilaian pada database PDAM Surabaya.                   |  |  |  |  |

e) Mencetak Data Dokumen Penilaian

Berikut ini adalah halaman untuk mencetak data dokumen penilaian kinerja pegawai yang dilakukan bagian pengembangan organisasi dan sdm. Lebih jelasnya dapat dilihat pada Gambar 4.8 dan Gambar 4.9.

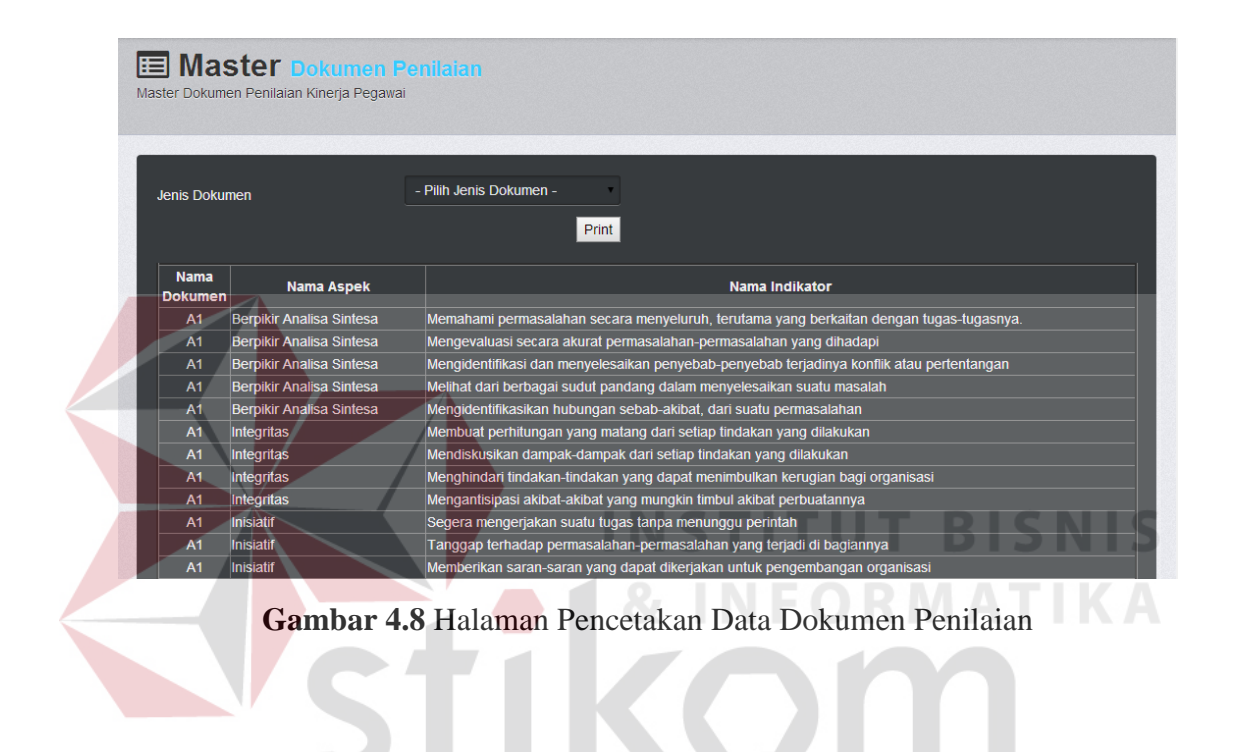

SURABAYA

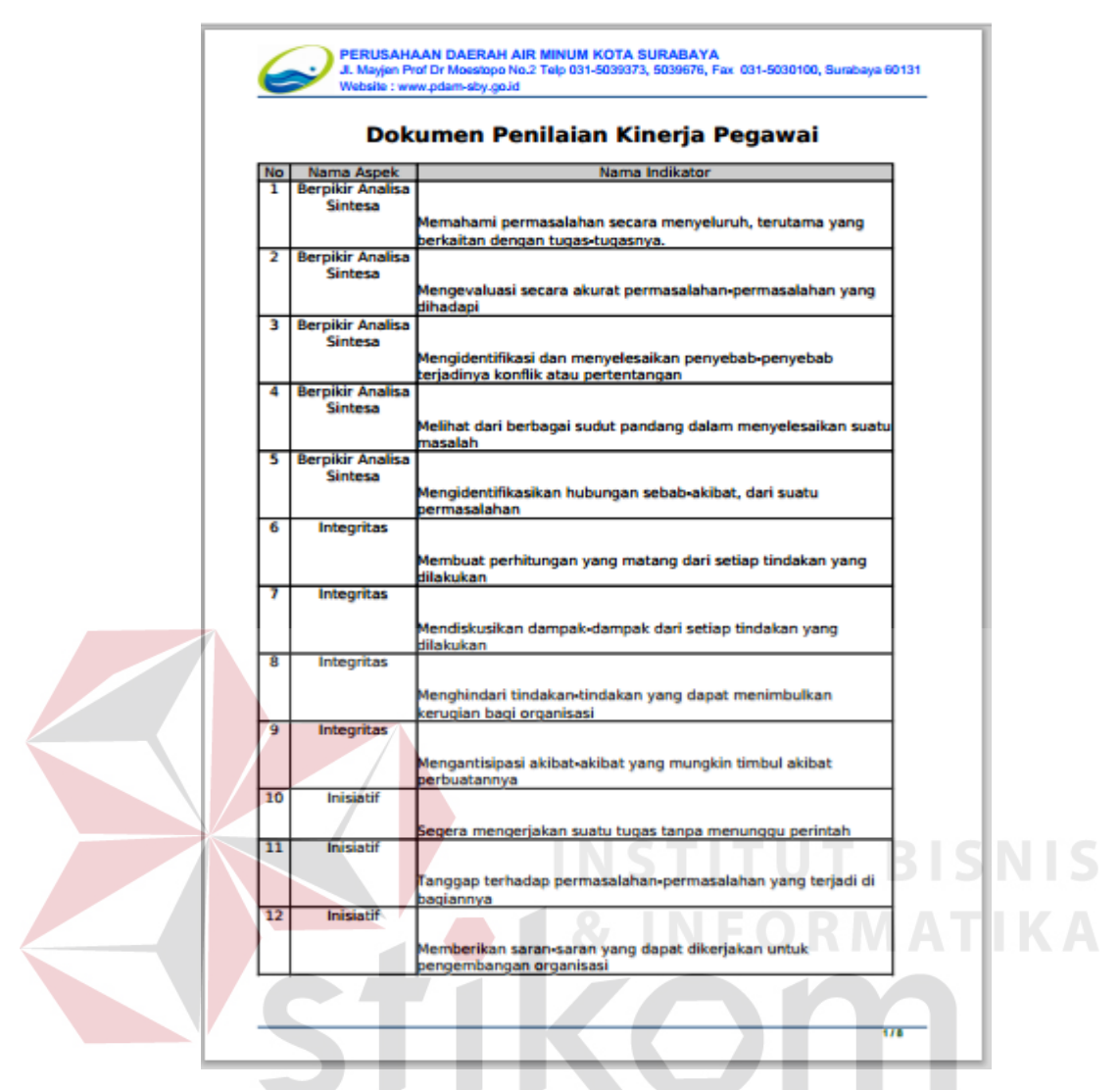

**Gambar 4.9** Halaman Dokumen Penilaian

Adapun penjelasan mengenai Halaman Mencetak Data Dokumen Penilaian dapat dilihat pada Tabel 4.9.

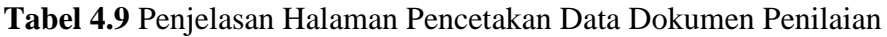

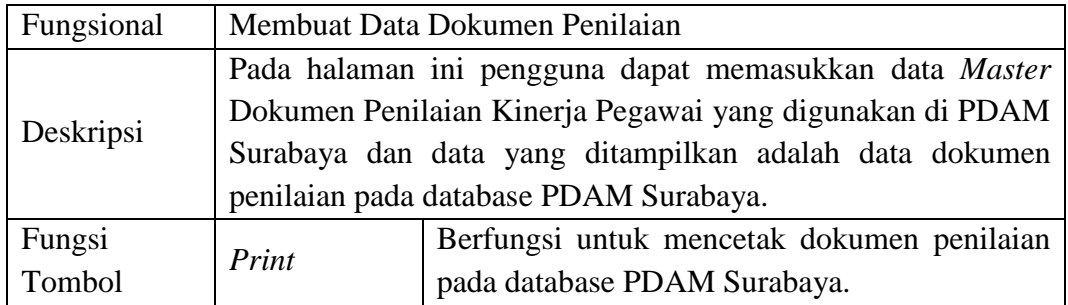

f) Membuat Data Unit Kerja

Berikut ini adalah halaman untuk membuat data unit kerja yang dilakukan bagian pengembangan organisasi dan sdm. Lebih jelasnya dapat dilihat pada Gambar 4.10.

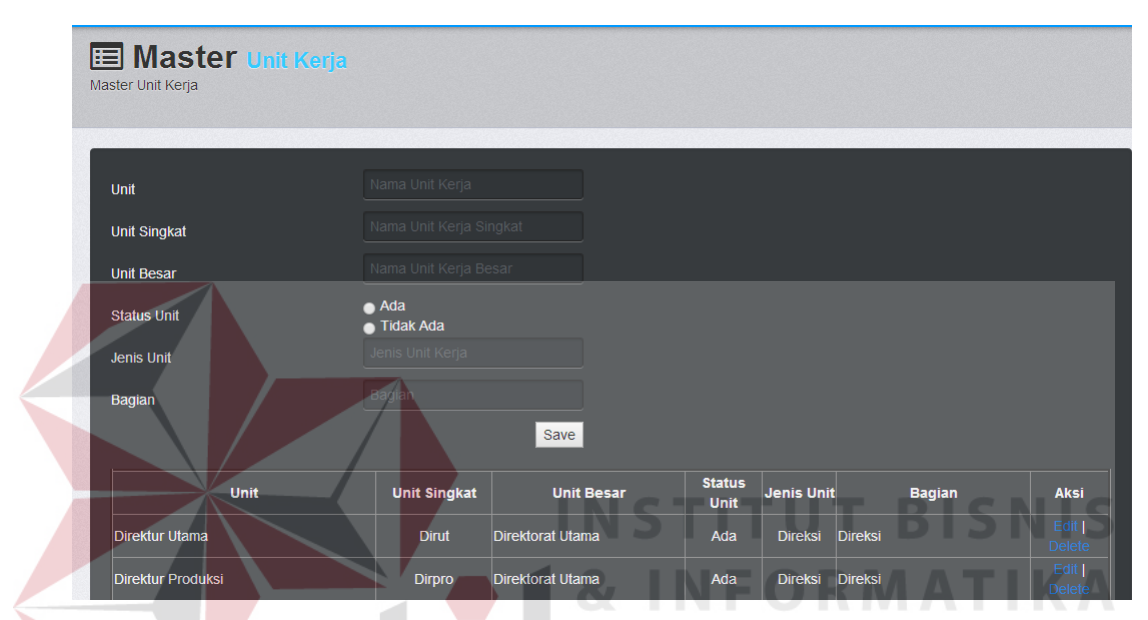

**Gambar 4.10** Halaman Pembuatan Data Unit Kerja

Adapun penjelasan mengenai Halaman Membuat Data Unit Kerja dapat

dilihat pada Tabel 4.10.

## SURABAYA

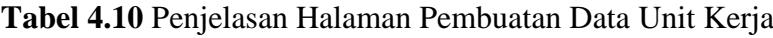

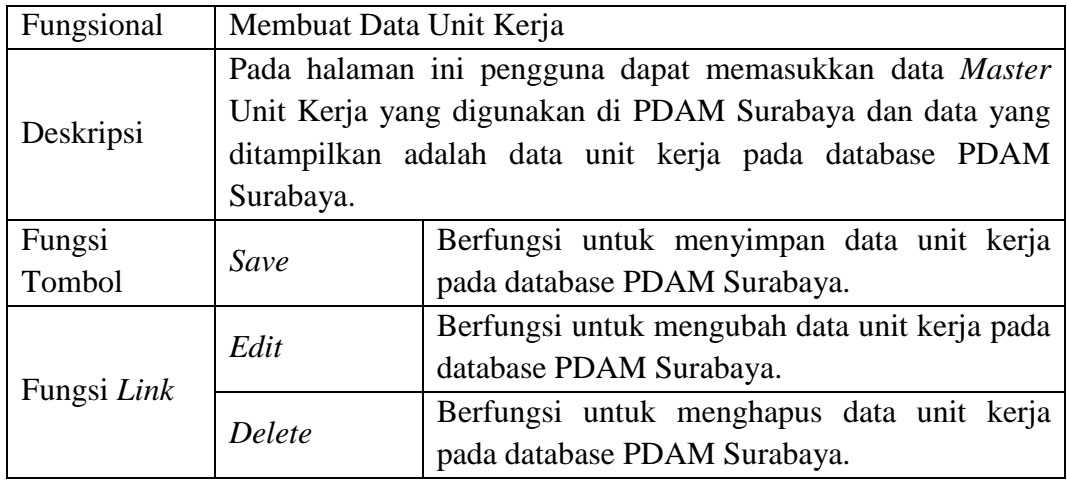

g) Membuat Data Jabatan Pegawai

Berikut ini adalah halaman untuk membuat data jabatan pegawai yang dilakukan bagian pengembangan organisasi dan sdm. Lebih jelasnya dapat dilihat pada Gambar 4.11.

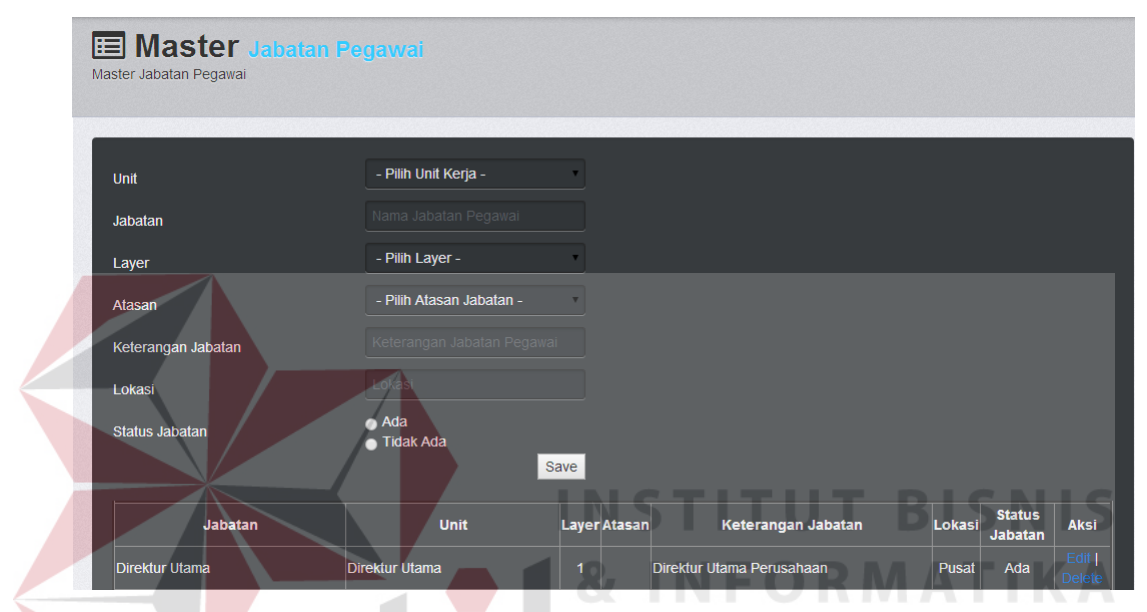

**Gambar 4.11** Halaman Pembuatan Data Jabatan Pegawai

Adapun penjelasan mengenai Halaman Membuat Data Jabatan Pegawai

SURABAYA

dapat dilihat pada Tabel 4.11.

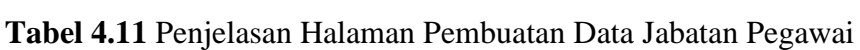

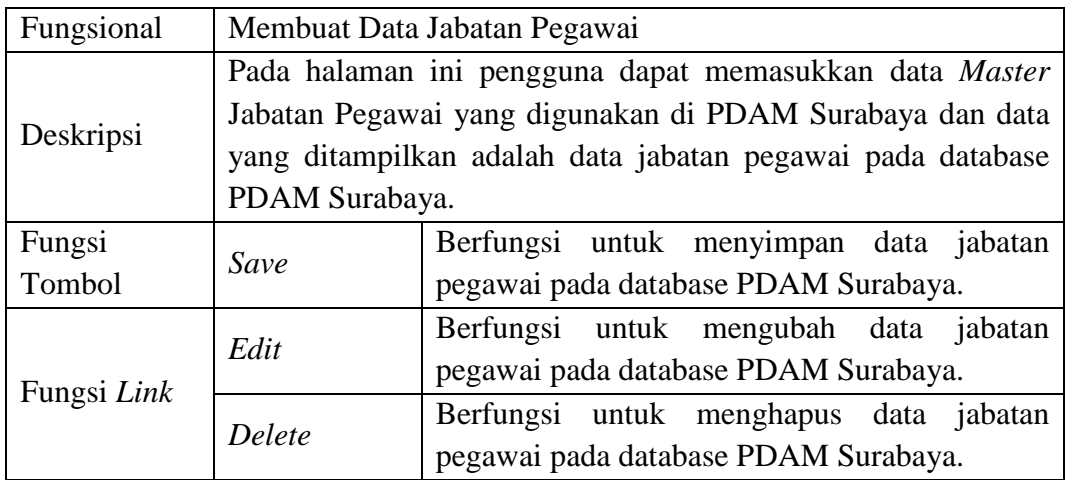

h) Membuat Data Pangkat Pegawai

Berikut ini adalah halaman untuk membuat data pangkat pegawai yang dilakukan bagian pengembangan organisasi dan sdm. Lebih jelasnya dapat dilihat pada Gambar 4.12.

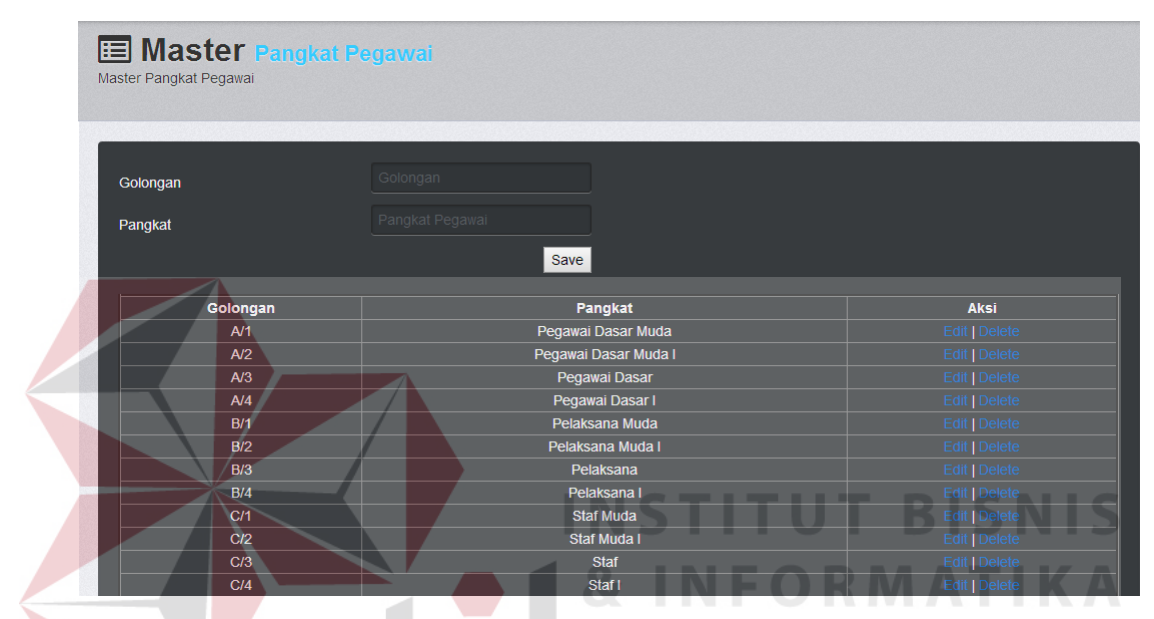

**Gambar 4.12** Halaman Pembuatan Data Pangkat Pegawai

Adapun penjelasan mengenai Halaman Membuat Data Pangkat Pegawai

dapat dilihat pada Tabel 4.12.

# SURABAYA

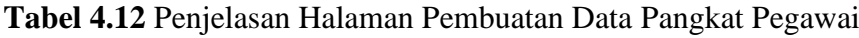

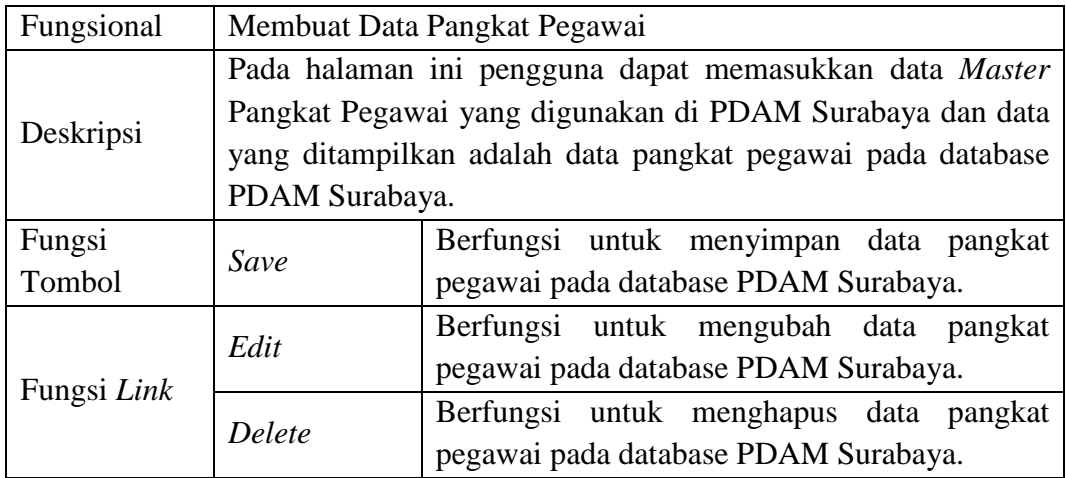

i) Membuat Data Pegawai

Berikut ini adalah halaman untuk membuat data pegawai yang dilakukan bagian pengembangan organisasi dan sdm. Lebih jelasnya dapat dilihat pada Gambar 4.13.

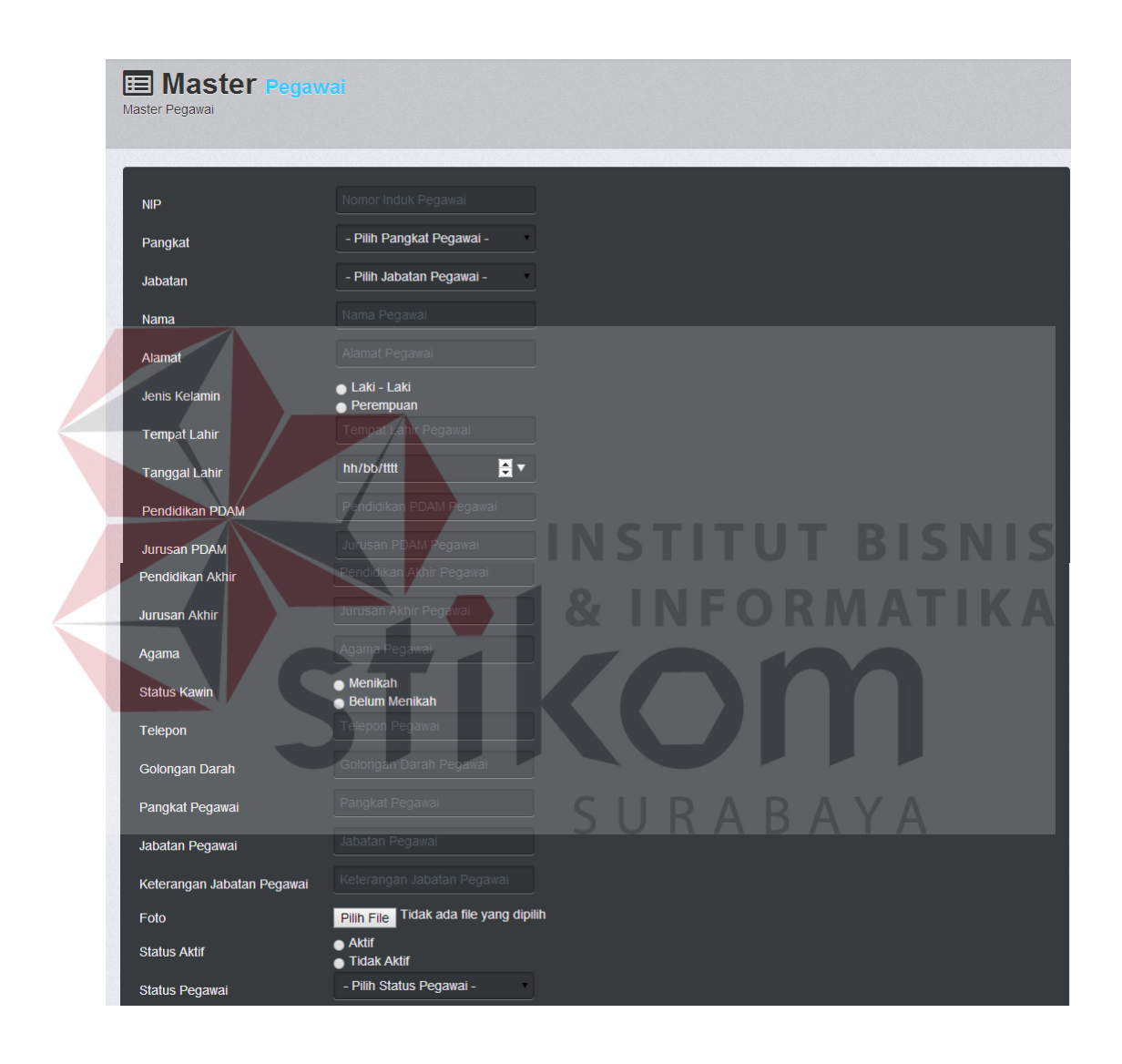

| <b>Tanggal Masuk Kerja</b> | hh/bb/tttt                              | H v                                   |               |                |               |
|----------------------------|-----------------------------------------|---------------------------------------|---------------|----------------|---------------|
| Tanggal Berhenti Kerja     | hh/bb/ffff                              | H T                                   |               |                |               |
| Keterangan Berhenti        |                                         | Keterangan Berhenti Pegawai           |               |                |               |
| <b>Status Cek</b>          | $\blacksquare$ Cek                      |                                       |               |                |               |
| <b>NPD</b>                 |                                         | NPD Pegawai Harus Diisi Angka         |               |                |               |
| <b>Status Teknik</b>       | $\bullet$ Teknik<br><b>Tidak Teknik</b> |                                       |               |                |               |
| Finger                     |                                         | ID Finger Pegawai                     |               |                |               |
| Password                   |                                         | Password Finger Pegawai               |               |                |               |
|                            |                                         | Save                                  |               |                |               |
|                            |                                         |                                       |               |                |               |
| <b>NIP</b>                 | <b>Nama</b>                             |                                       | <b>Alamat</b> | <b>Telepon</b> | <b>Aksi</b>   |
| 1.05.00701                 | <b>Hamzah Rachkim</b>                   | Kendang Sari YKP Blok M / 12 Surabaya |               | 031-8419965    | Edit   Delete |
| 1.05.00928                 | <b>Basuki Hadi</b>                      | Jl. Panjang Jiwo SDI 48B Surabaya     |               | 031-8499052    | Edit   Delete |
| 1.05.00936                 | Drs.Boy Kresnanto                       | Jl. Karah No. 6 / C2 Surabaya         |               | 08155150679    | Edit   Delete |
| 1.05.00942                 | Diah Ayu Anggreani                      | Manyar Sabrangan 9-D/7 Surabaya       |               | 031-5930552    | Edit   Delete |
| 1.05.00946                 | Herrisa Diastri                         | Mutiara Citra Graha D8 / 18 Sidoario  |               | 081335605640   | Edit   Delete |

**Gambar 4.13** Halaman Pembuatan Data Pegawai

Adapun penjelasan mengenai Halaman Membuat Data Pegawai dapat dilihat pada Tabel 4.13.

## **Tabel 4.13** Penjelasan Halaman Pembuatan Data Pegawai

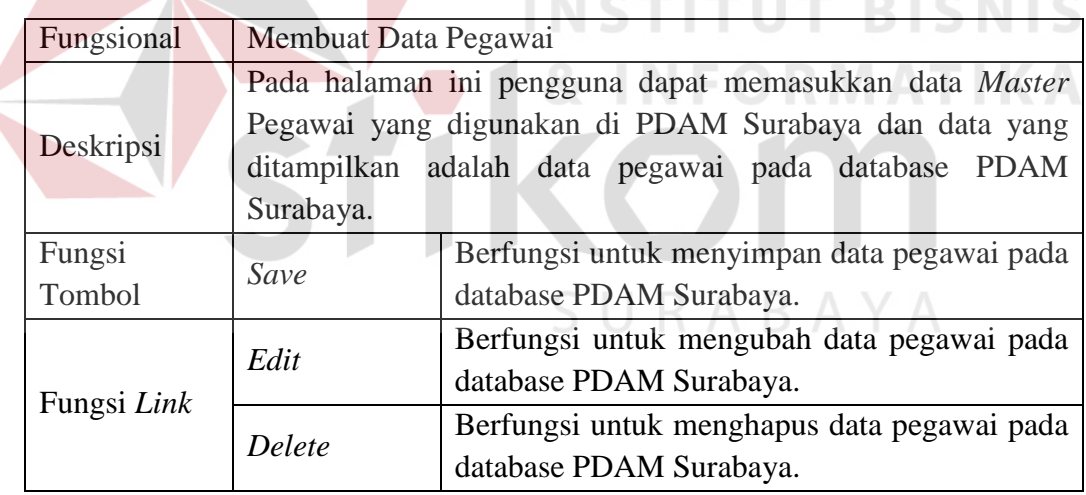

## j) Membuat Laporan Hasil Penilaian

Berikut ini adalah halaman untuk membuat laporan hasil penilaian yang dilakukan bagian pengembangan organisasi dan sdm. Lebih jelasnya dapat dilihat pada Gambar 4.14, Gambar 4.15, dan Gambar 4.16 .

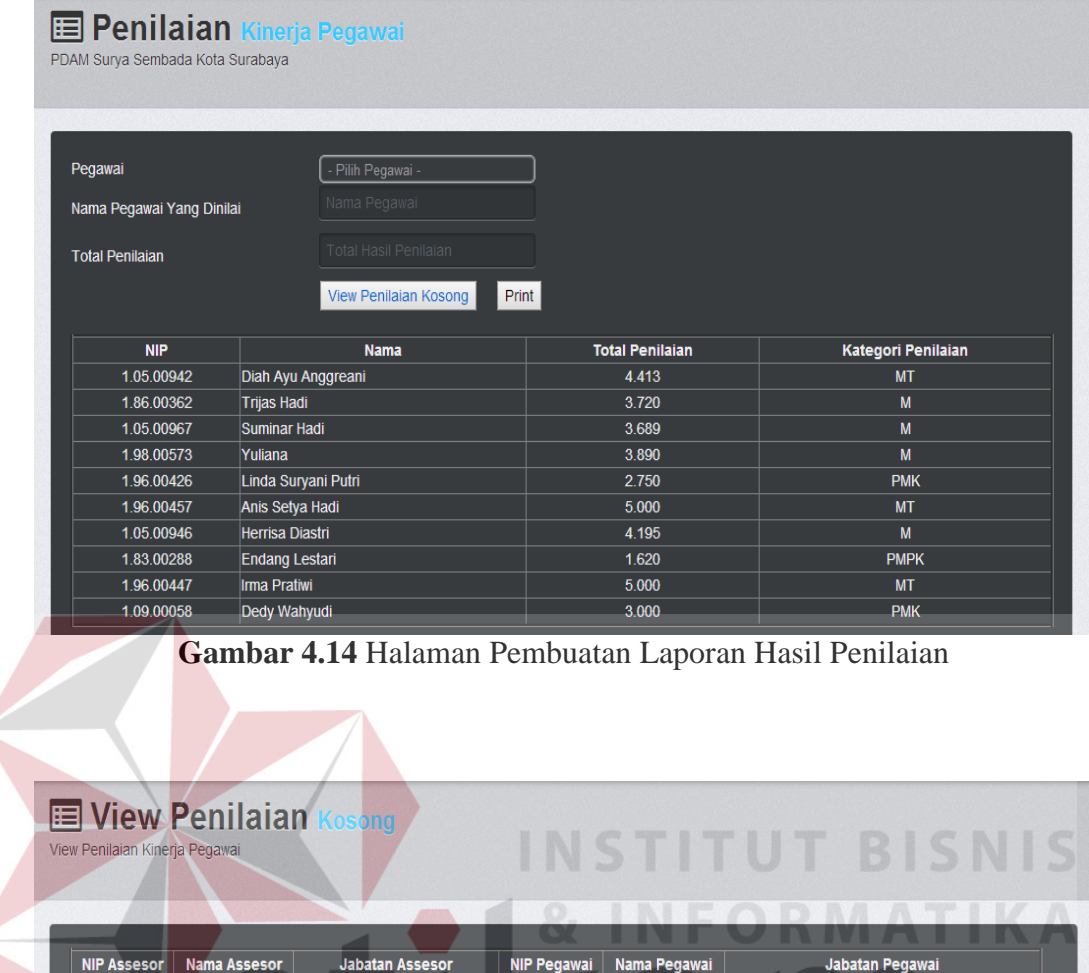

**Gambar 4.15** Halaman *View* Dokumen Penilaian Yang Kosong

 $1.05.00967$ 

Suminar Hadi

Supervisor Administrasi Personalia dan HI

Back

1.96.00457 Anis Setya Hadi

Manajer Personalia dan K3

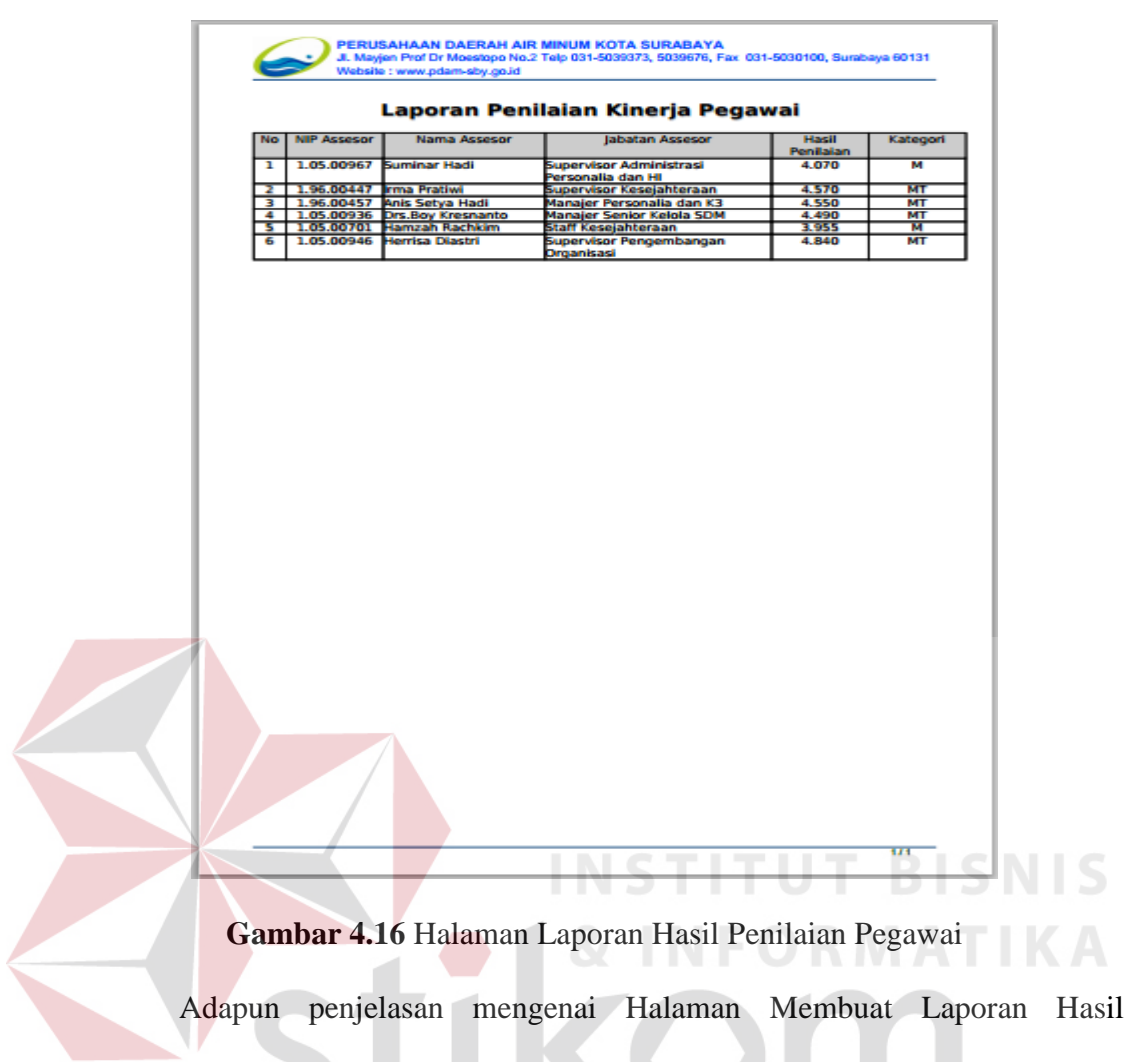

Penilaian dapat dilihat pada Tabel 4.14.

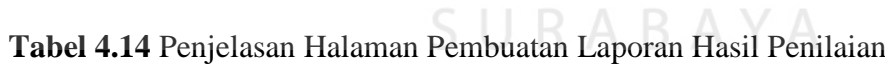

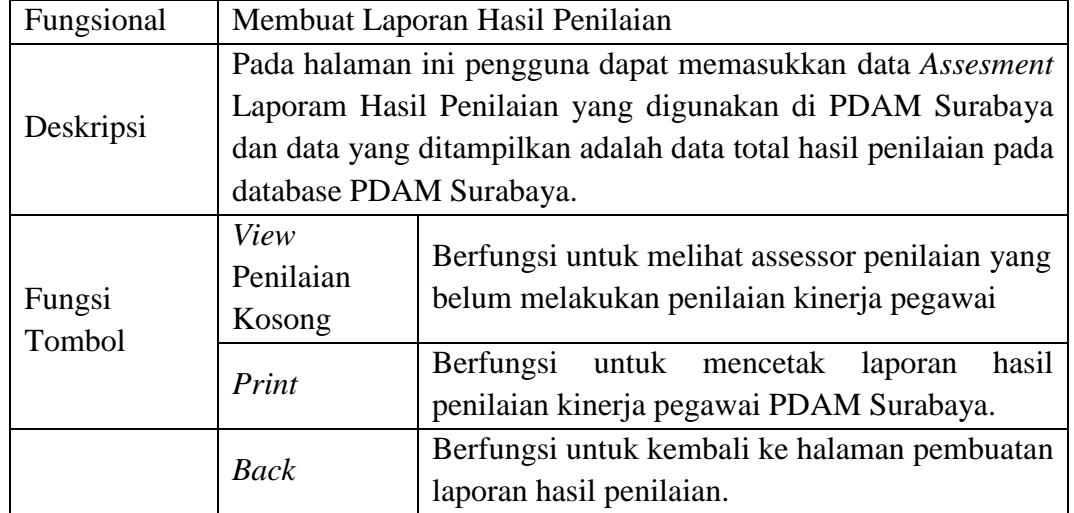

k) Mencetak Laporan Hasil Penilaian

Berikut ini adalah halaman untuk mencetak laporan hasil penilaian yang dilakukan bagian pengembangan organisasi dan sdm. Lebih jelasnya dapat dilihat pada Gambar 4.17, Gambar 4.18, Gambar 4.19, dan 4.20.

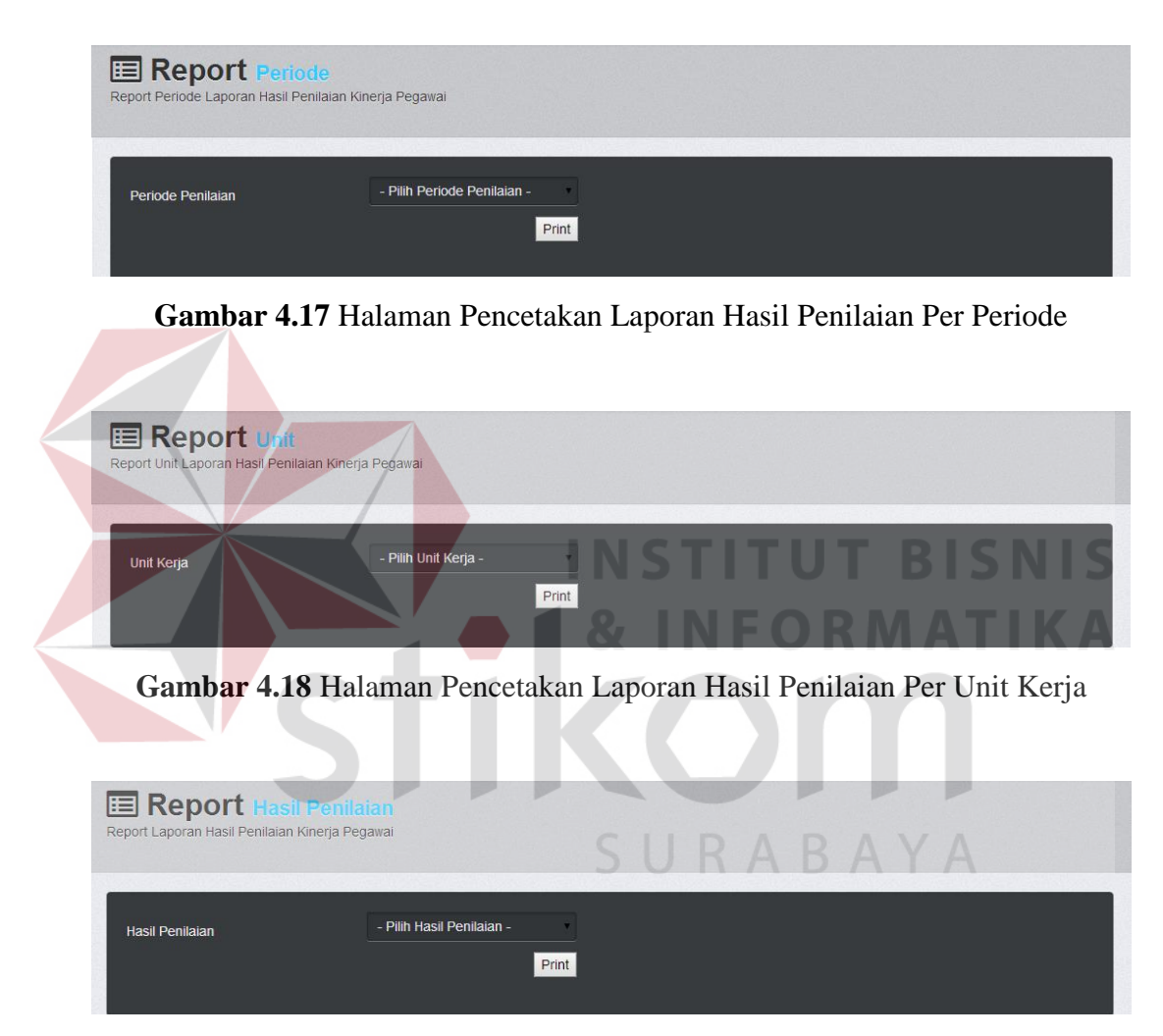

**Gambar 4.19** Halaman Pencetakan Laporan Hasil Penilaian Untuk Pengajuan Kenaikan Gaji Berkala atau Kenaikan Pangkat

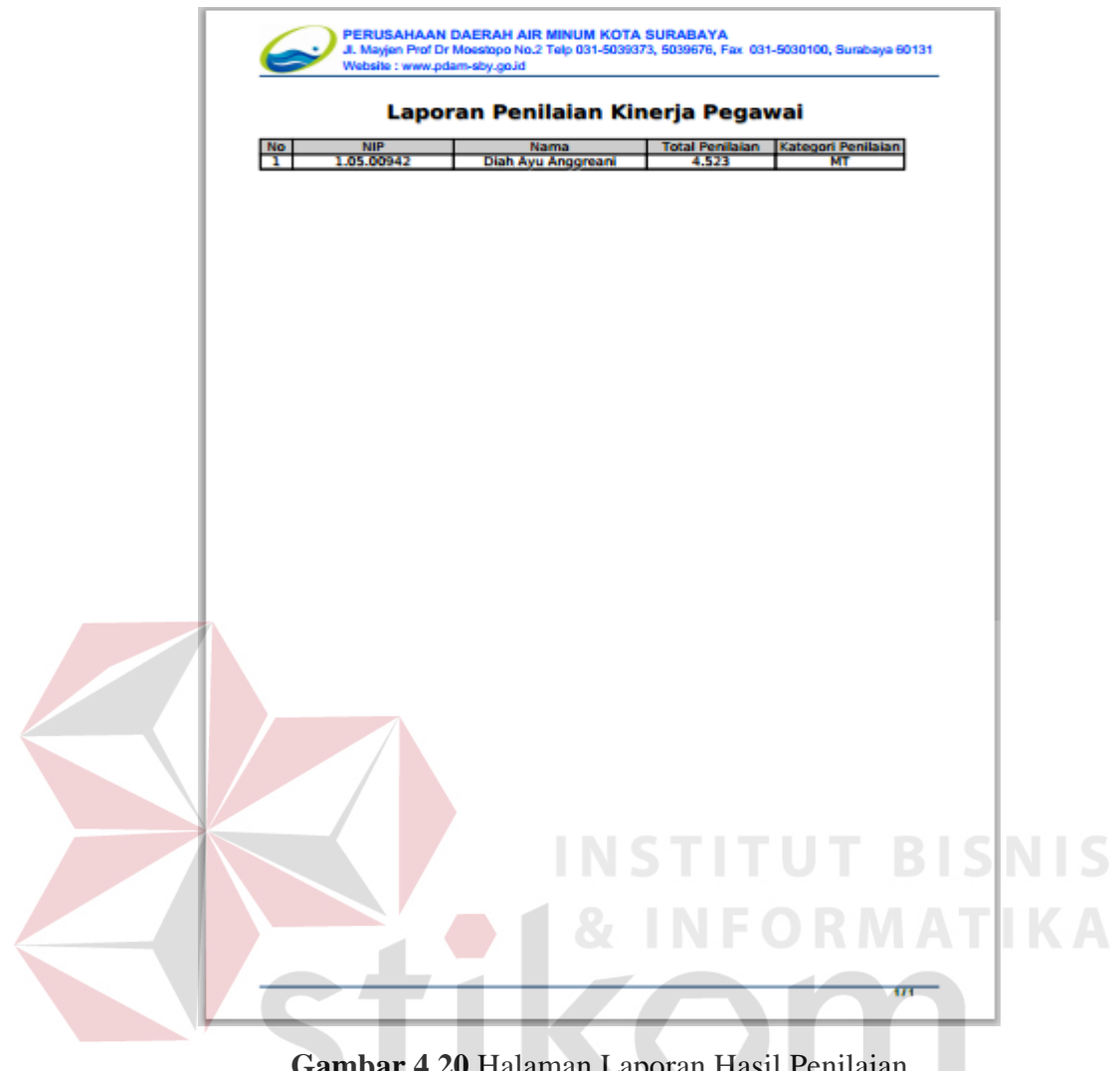

**Gambar 4.20** Halaman Laporan Hasil Penilaian

Adapun penjelasan mengenai Halaman Mencetak Laporan Hasil Penilaian dapat dilihat pada Tabel 4.15.

SURABAYA

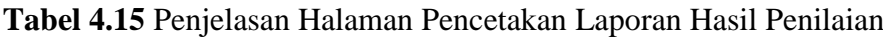

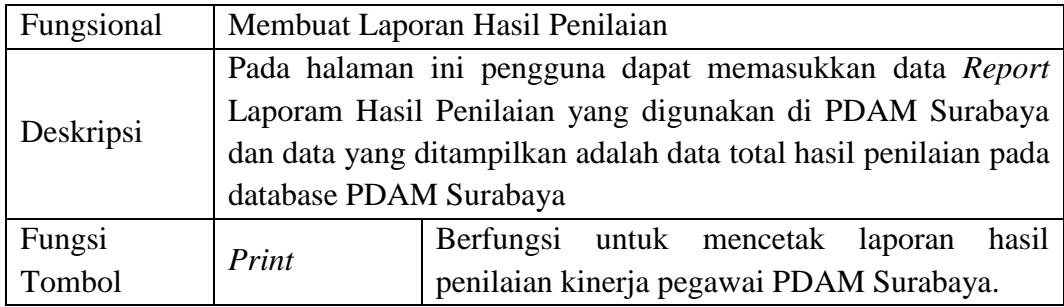

#### **4.3.2 Manajer Pengembangan Organisasi dan SDM**

a) Menu Yang Tersedia

Halaman utama hanya dikhususkan untuk pengguna Manajer Pengembangan Organisasi dan SDM saja. Untuk lebih jelasnya mengenai menu yang tersedia dapat dilihat pada Gambar 4.21.

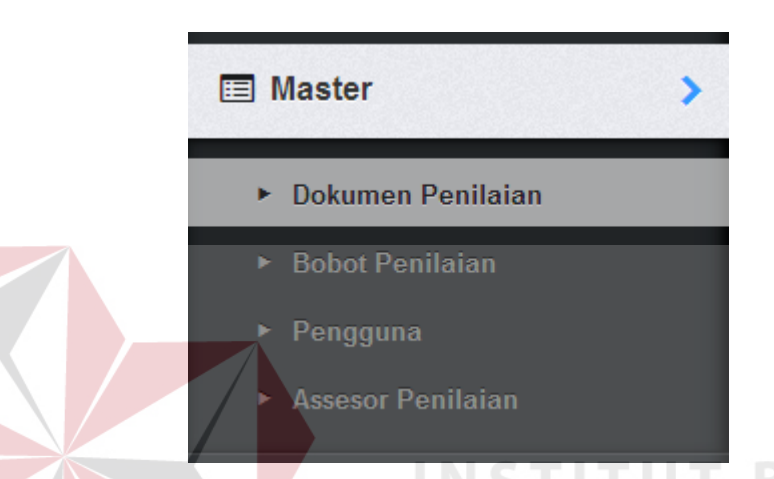

**Gambar 4.21** Menu Yang Tersedia Manajer Pengembangan Organisasi dan SDM Adapun penjelasan mengenai Menu Yang Tersedia serta hasil penyesuaian antara *form* dengan rancangan yang dibuat sebelumnya dapat dilihat pada Tabel 4.16. SURABAYA

**Tabel 4.16** Penjelasan Menu Yang Tersedia Manajer Pengembangan Organisasi dan SDM

| Fungsional | Pemilihan menu                                         |                                       |  |  |  |  |  |  |  |
|------------|--------------------------------------------------------|---------------------------------------|--|--|--|--|--|--|--|
| Deskripsi  | Menu yang terkait pada manajer pengembangan organisasi |                                       |  |  |  |  |  |  |  |
|            | dan sdm.                                               |                                       |  |  |  |  |  |  |  |
|            | Dokumen                                                | Berfungsi untuk masuk kedalam halaman |  |  |  |  |  |  |  |
|            | Penilaian                                              | Master Dokumen Penilaian.             |  |  |  |  |  |  |  |
|            | <b>Bobot</b>                                           | Berfungsi untuk masuk kedalam halaman |  |  |  |  |  |  |  |
| Fungsi     | Penilaian                                              | <i>Master</i> Bobot Penilaian.        |  |  |  |  |  |  |  |
| Menu       |                                                        | Berfungsi untuk masuk kedalam halaman |  |  |  |  |  |  |  |
|            | Pengguna                                               | <i>Master Pengguna.</i>               |  |  |  |  |  |  |  |
|            | Assesor                                                | Berfungsi untuk masuk kedalam halaman |  |  |  |  |  |  |  |
|            | Penilaian                                              | <i>Master</i> Assesor Penilaian.      |  |  |  |  |  |  |  |

b) Membuat Data Dokumen Penilaian

Berikut ini adalah halaman untuk membuat data dokumen penilaian kinerja pegawai yang dilakukan manajer pengembangan organisasi dan sdm. Lebih jelasnya dapat dilihat pada Gambar 4.22.

| <b>Jenis Dokumen</b>                     | - Pillh Jenis Dokumen -                                                                      |                          |                              |                                                        |                      |
|------------------------------------------|----------------------------------------------------------------------------------------------|--------------------------|------------------------------|--------------------------------------------------------|----------------------|
|                                          |                                                                                              |                          |                              |                                                        |                      |
| Pegawal Yang Dinilal                     | - Pilih Pegawal                                                                              |                          |                              |                                                        |                      |
| Nama Pegawal                             | Nama Pegawa                                                                                  |                          |                              |                                                        |                      |
| <b>Assesor Penilalan</b>                 | - Pilih Assesor Penilalan -                                                                  |                          |                              |                                                        |                      |
| Nama Assesor                             | Nama Assesor                                                                                 |                          |                              |                                                        |                      |
|                                          |                                                                                              |                          |                              |                                                        |                      |
| <b>Jabatan Assesor</b>                   | Jabatan Assesor                                                                              |                          |                              |                                                        |                      |
| Periode Penilalan                        | Periode Penlialan                                                                            |                          |                              |                                                        |                      |
|                                          |                                                                                              |                          |                              |                                                        |                      |
|                                          | <b>Bac</b>                                                                                   |                          |                              |                                                        |                      |
|                                          | No. Nama Dokumse NIP Assesor Nama Assesor NIP Pegawal Yang Dinilal Nama Pegawal Yang Dinilal |                          |                              | <b>Periode Penilalan</b>                               | Aksl                 |
| A2<br>1 <sup>1</sup>                     | 1.05.00967 Suminar Hadi                                                                      | 1.05.00942               | <b>Dish Ayu Anggresni</b>    | Januari sid Desember 2013                              |                      |
| $\vert 2 \vert$<br>R <sup>2</sup>        | 1.05.00967 Suminar Hadi                                                                      | 1,96,00457               | Anis Setya Hadi              | Januari sid Desember 2013                              |                      |
| 3<br>$\overline{B}$                      | 1.05.00967 Suminar Hadi                                                                      | 1.05.00948               | Herisa Diastri               | Januari sid Desember 2013                              |                      |
| $\overline{B}$<br>$\left  \cdot \right $ | 1.05.00967 Suminar Hadi                                                                      | 1,96,00447               | <b>Ima Pratiet</b>           | Januari sid Desember 2013                              |                      |
| 5<br>$\alpha$                            | 1.05.00967 Suminar Hadi                                                                      | 1.83.00288               | Endang Lestari               | Januari sid Desember 2013                              |                      |
| $\overline{6}$<br>C2                     | 1.05.00967 Suminar Had!                                                                      | 1.09.00058               | Dedy Wahyudi                 | Januari sid Desember 2013                              |                      |
| $\mathbf{z}$<br>R <sup>2</sup>           | 1.96.00447 lima Pradwi                                                                       | 1.05.00942               | <b>Dish Ayu Anggrean</b>     | Januari sid Desember 2013                              |                      |
|                                          | 1.96.00447 Irma Prativi                                                                      | 1,96,00457               | Anis Setya Hadi              | Januari sid Desember 2013                              |                      |
| R <sub>2</sub><br>$\bullet$              |                                                                                              |                          |                              |                                                        |                      |
| $\overline{9}$<br>$\blacksquare$         | 1.96.00447 lima Pratiwi                                                                      | 1,88,00362               | Trijas Hadi                  | Januari sid Desember 2013                              |                      |
| 10<br>TB.                                | 1.96.00447 lima Protivi                                                                      | 1.05.00967               | Suminar Hadi                 | Januari sid Desember 2013                              |                      |
| 11 <br>C2                                | 1.96.00447 lima Prativi.                                                                     | 1.98.00573               | <b>Yullana</b>               | Januari sid Desember 2013                              |                      |
| 12<br>C2                                 | 1,96,00447 Irma Prativi                                                                      | 1,96,00428               | <b>Linda Sungal Putt</b>     | Januari sid Desember 2013                              |                      |
| 13<br>$\overline{M}$                     | 1.96.00457 Anis Setya Hadi                                                                   | 1.05.00942               | <b>Diah Ayu Anggreani</b>    | Januari sid Desember 2013                              |                      |
| 14<br>R                                  | 1.05.00936 Drs.Boy Kresnanto                                                                 | 1.05.00942               | <b>Diah Ayu Anggreani</b>    | Januari sid Desember 2013                              |                      |
| 15<br>M <sup>2</sup>                     | 1.05.00701 Hamzah Rachkim                                                                    | 1.05.00942               | <b>Diah Ayu Anggreani</b>    | Januari sid Desember 2013                              |                      |
| 18<br>R <sub>2</sub>                     | 1.05.00948 Herrisa Diastri                                                                   | 1.05.00942               | <b>Dish Ayu Anggresni</b>    | Januari sid Desember 2013                              |                      |
| 17<br>$\blacksquare$                     | 1.09.00058 Eledy Wishyudi                                                                    | 1.05.00967               | Suminar Hadi                 | Januari sid Desember 2013                              | <b>STITUT BISNIS</b> |
| 13<br>B                                  | 1,98,00573 Yullana                                                                           | 1.05.00967               | Suninar Hadi                 | Januari sid Desember 2013                              |                      |
| 19<br>$\blacksquare$                     | 1.05.00948 Herrisa Diastri                                                                   | 1.05.00997               | Suminar Hadi                 | Januari sid Desember 2013                              |                      |
| 20<br>TB.                                | 1,88,00362 Trijas Hadi                                                                       | 1.05.00967               | Suminar Hadi                 | Januari sid Desember 2013                              |                      |
| 21<br><b>B</b><br>22<br>$\overline{B}$   | 1,96.00457 Anis Setya Hadi<br>1.05.00942 Dish Aju Anggreant                                  | 1.05.00967<br>1.05.00967 | Suminar Hadi<br>Suninar Hadi | Januari sid Desember 2013<br>Januari sid Desember 2013 | NEORMATIKA           |

**Gambar 4.22** Halaman Pembuatan Data Dokumen Penilaian

Adapun penjelasan mengenai Halaman Membuat Data Dokumen Penilaian dapat dilihat pada Tabel 4.17.

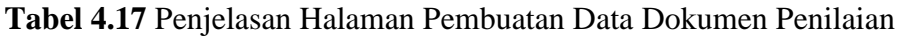

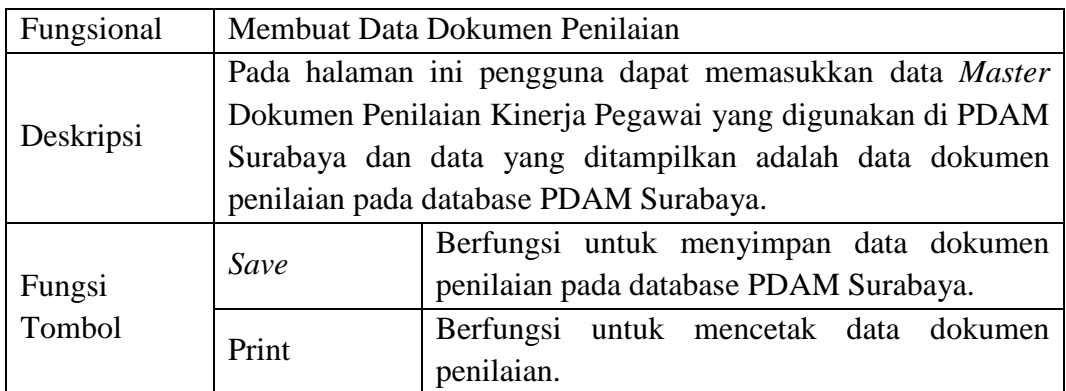

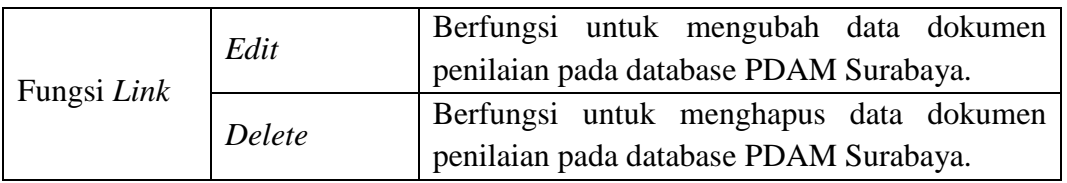

Berikut ini merupakan tampilan dari Dokumen Penilaian. Lebih jelasnya

dapat dilihat pada Gambar 4.23.

| No              | Nama<br><b>Dokumen</b> | <b>NIP Assesor</b> | Nama Assesor           | <b>NIP Pegawai</b><br><b>Yang Dinilai</b> | Nama Pegawai<br><b>Yang Dinilai</b> | Periode<br><b>Penilaian</b>                    |
|-----------------|------------------------|--------------------|------------------------|-------------------------------------------|-------------------------------------|------------------------------------------------|
| ı               | A2                     | 1.05.00967         | <b>Suminar Hadi</b>    | 1.05.00942                                | <b>Diah Ayu</b><br>Anggreani        | Januari s/d<br><b>Desember</b><br>2013         |
| 2               | A2                     | 1.05.00967         | <b>Suminar Hadi</b>    | 1.96.00457                                | Anis Setya Hadi                     | Januari s/d<br><b>Desember</b>                 |
| з               | B                      | 1.05.00967         | <b>Suminar Hadi</b>    | 1.05.00946                                | <b>Herrisa Diastri</b>              | 2013<br>Januari s/d<br><b>Desember</b>         |
| 4               | в                      | 1.05.00967         | <b>Suminar Hadi</b>    | 1.96.00447                                | <b>Irma Pratiwi</b>                 | 2013<br>Januari s/d<br><b>Desember</b>         |
| 5               | C4                     | 1.05.00967         | <b>Suminar Hadi</b>    | 1,83,00288                                | <b>Endang Lestari</b>               | 2013<br>lanuari s/d<br><b>Desember</b><br>2013 |
| 6               | $^{c}$                 | 1.05.00967         | <b>Suminar Hadi</b>    | 1.09.00058                                | Dedy Wahyudi                        | lanuari s/d<br>Desember<br>2013                |
| 7               | A2                     | 1.96.00447         | <b>Irma Pratiwi</b>    | 1.05.00942                                | <b>Diah Ayu</b><br>Anggreani        | Januari s/d<br><b>Desember</b><br>2013         |
| s               | A2                     | 1.96.00447         | <b>Irma Pratiwi</b>    | 1.96.00457                                | Anis Setya Hadi                     | Januari s/d<br><b>Desember</b><br>2013         |
| 9               | в                      | 1.96.00447         | <b>Irma Pratiwi</b>    | 1.86.00362                                | <b>Trijas Hadi</b>                  | Januari s/d<br><b>Desember</b><br>2013         |
| 10              | B                      | 1.96.00447         | <b>Irma Pratiwi</b>    | 1.05.00967                                | <b>Suminar Hadi</b>                 | Januari s/d<br><b>Desember</b><br>2013         |
| 11              | C2                     | 1.96.00447         | <b>Irma Pratiwi</b>    | 1.98.00573                                | Yuliana                             | Januari s/d<br><b>Desember</b><br>2013         |
| 12              | o                      | 1.96.00447         | <b>Irma Pratiwi</b>    | 1,96,00426                                | Linda Suryani Putri                 | Januari s/d<br><b>Desember</b><br>2013         |
| 13              | A2                     | 1.96.00457         | Anis Setya Hadi        | 1.05.00942                                | <b>Diah Ayu</b><br>Anggreani        | Januari s/d<br><b>Desember</b><br>2013         |
| 14              | A2                     | 1.05.00936         | Drs.Boy Kresnanto      | 1.05.00942                                | <b>Diah Ayu</b><br>Anggreani        | Januari s/d<br><b>Desember</b><br>2013         |
| $\overline{15}$ | A2                     | 1.05.00701         | <b>Hamzah Rachkim</b>  | 1.05.00942                                | <b>Diah Ayu</b><br>Anggreani        | lanuari s/d<br><b>Desember</b><br>2013         |
| 16              | A2                     | 1.05.00946         | <b>Herrisa Diastri</b> | 1.05.00942                                | <b>Diah Ayu</b><br>Anggreani        | Januari s/d<br><b>Desember</b><br>2013         |

**Gambar 4.23** Dokumen Penilaian

c) Menentukan Bobot Penilaian

Berikut ini adalah halaman untuk menentukan bobot penilaian kinerja pegawai yang dilakukan manajer pengembangan organisasi dan sdm. Lebih jelasnya dapat dilihat pada Gambar 4.24 dan Gambar 4.25.

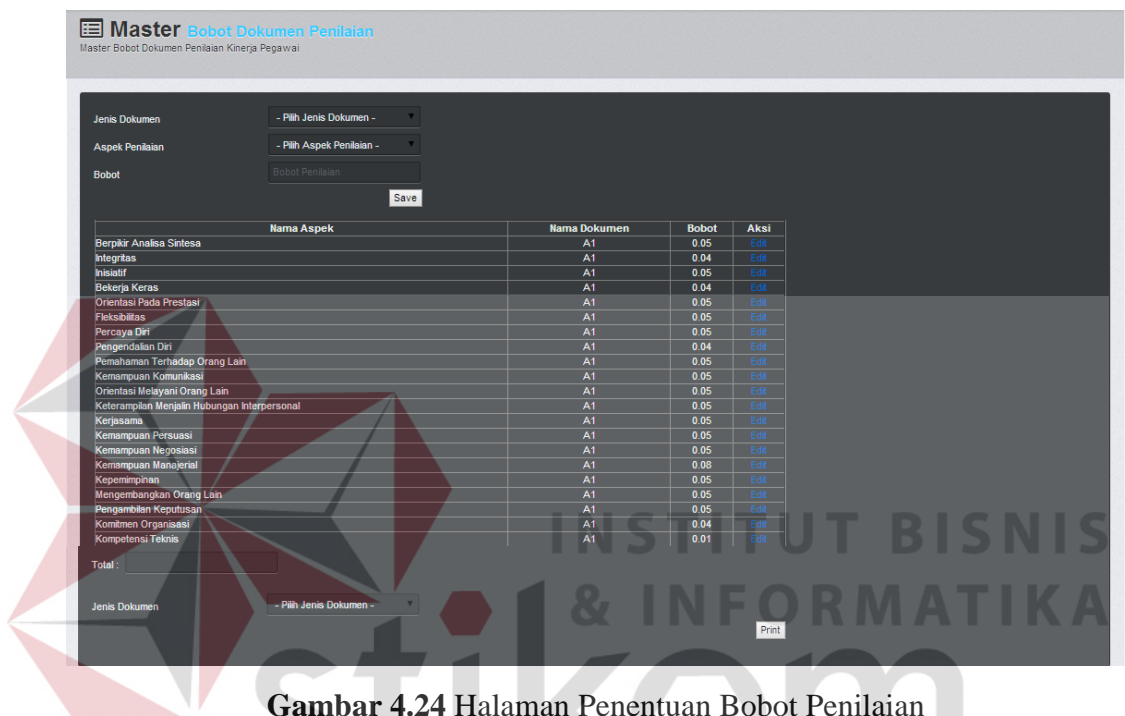

**Gambar 4.24** Halaman Penentuan Bobot Penilaian

Adapun penjelasan mengenai Halaman Menentukan Bobot Penilaian SURABAYA dapat dilihat pada Tabel 4.18.

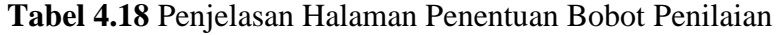

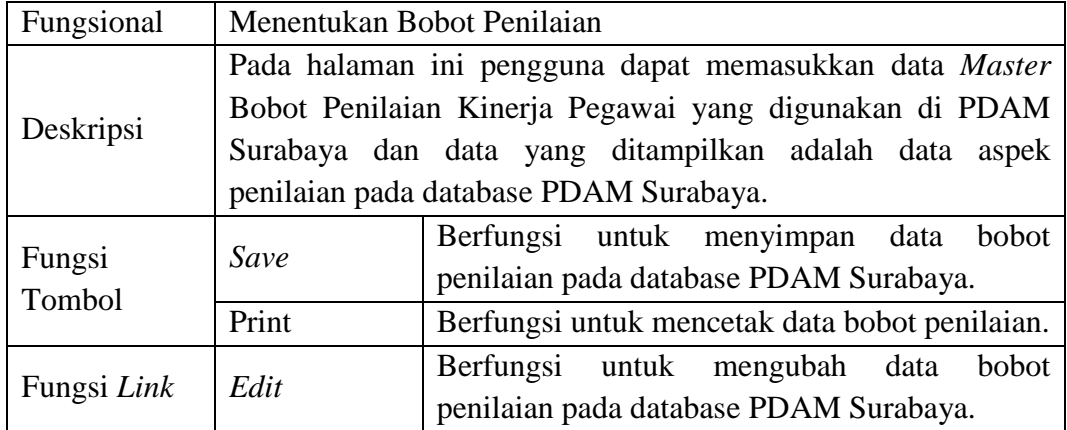

Berikut ini merupakan tampilan dari Bobot Penilaian. Lebih jelasnya dapat dilihat pada Gambar 4.25.

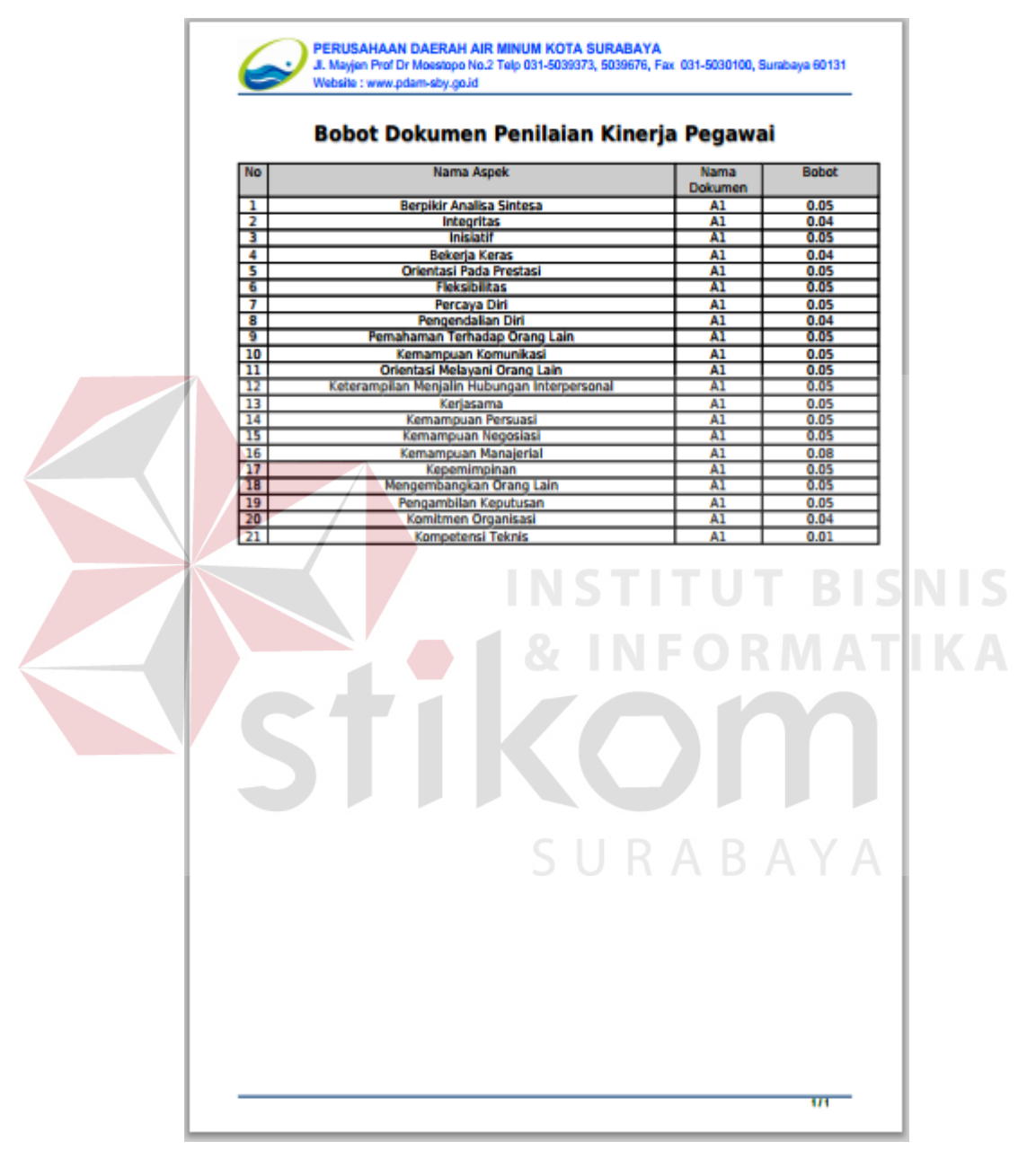

**Gambar 4.25** Bobot Penilaian

d) Membuat Data Pengguna

Berikut ini adalah halaman untuk membuat data pengguna yang dilakukan manajer pengembangan organisasi dan sdm. Lebih jelasnya dapat dilihat pada Gambar 4.26.

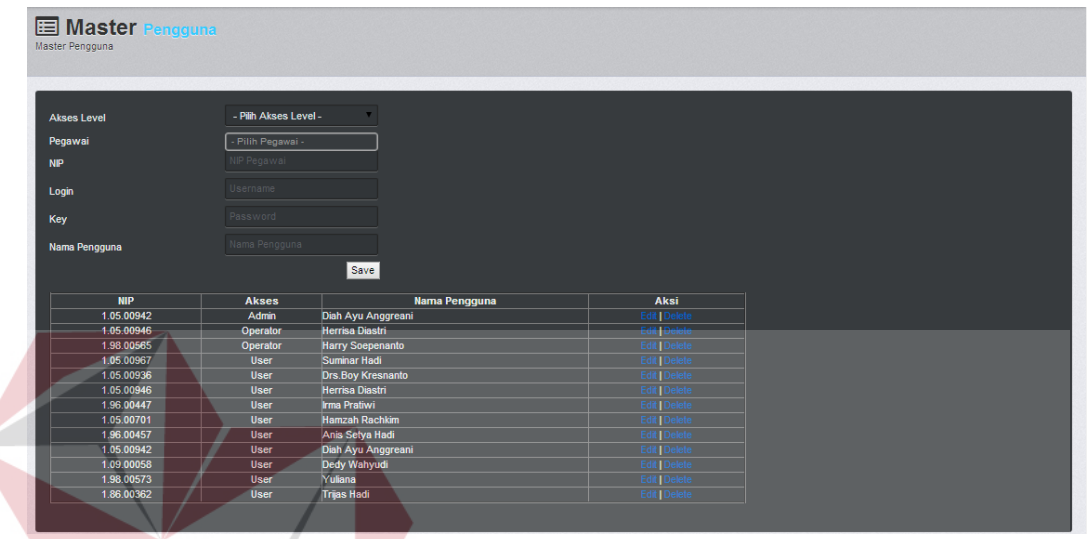

Gambar 4.26 Halaman Pembuatan Data Pengguna SNS

Adapun penjelasan mengenai Halaman Membuat Data Pengguna dapat

dilihat pada Tabel 4.19.

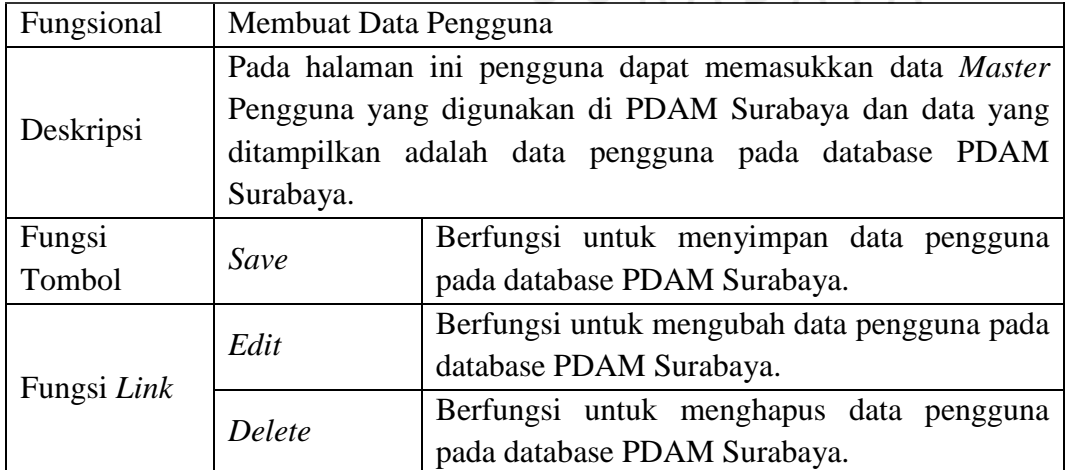

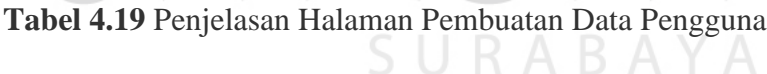

e) Menentukan Assesor Penilaian

Berikut ini adalah halaman untuk menentukan assessor penilaian yang dilakukan manajer pengembangan organisasi dan sdm. Lebih jelasnya dapat dilihat pada Gambar 4.27.

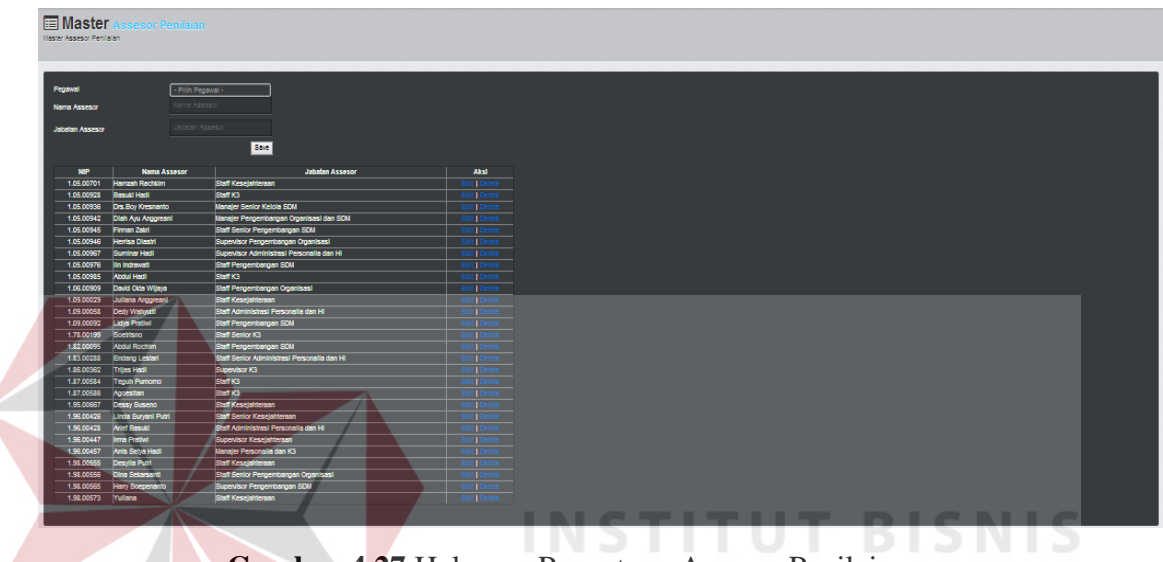

**Gambar 4.27** Halaman Penentuan Assesor Penilaian

Adapun penjelasan mengenai Halaman Menentukan Assesor Penilaian

dapat dilihat pada Tabel 4.20.

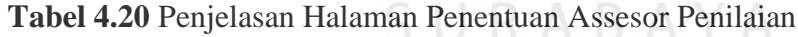

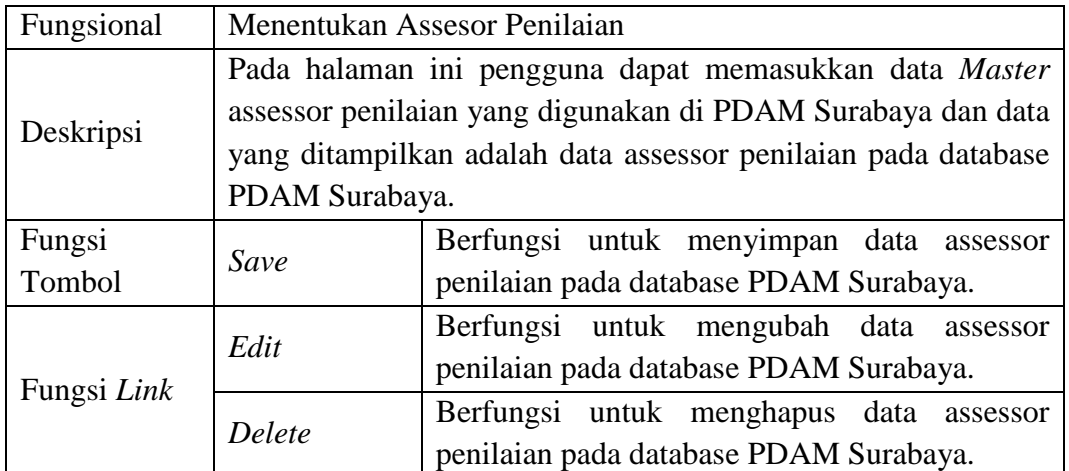

#### **4.3.3 Pengguna Sebagai Pegawai PDAM Surabaya**

a) Menu Yang Tersedia

Halaman utama hanya dikhususkan untuk pengguna Pegawai PDAM Surabaya saja. Untuk lebih jelasnya mengenai menu yang tersedia dapat dilihat pada Gambar 4.28.

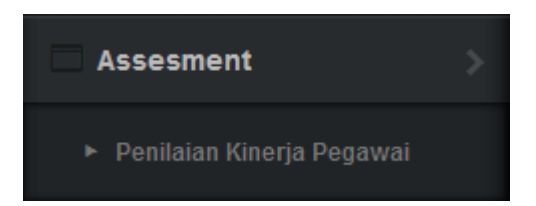

#### **Gambar 4.28** Menu Yang Tersedia Pegawai PDAM Surabaya

Adapun penjelasan mengenai Menu Yang Tersedia serta hasil penyesuaian antara *form* dengan rancangan yang dibuat sebelumnya dapat dilihat pada Tabel 4.21. **INSTITUT BISNIS** 

**Tabel 4.21** Penjelasan Menu Yang Tersedia Pegawai PDAM Surabaya

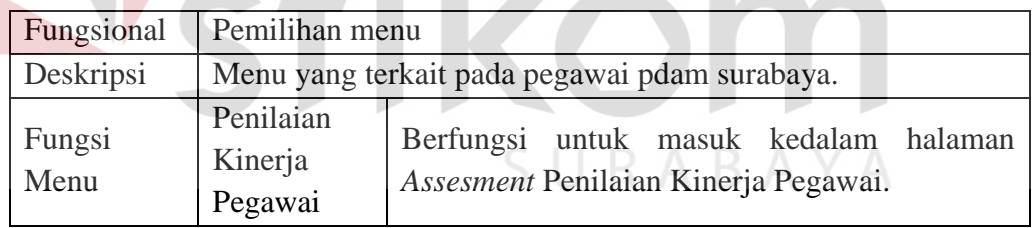

b) Memilih Pegawai Yang Akan Dinilai Terlebih Dahulu

Berikut ini adalah halaman untuk memilih pegawai yang akan dinilai terlebih dahulu yang dilakukan pegawai pdam surabaya. Lebih jelasnya dapat dilihat pada Gambar 4.29 dan Gambar 4.30.

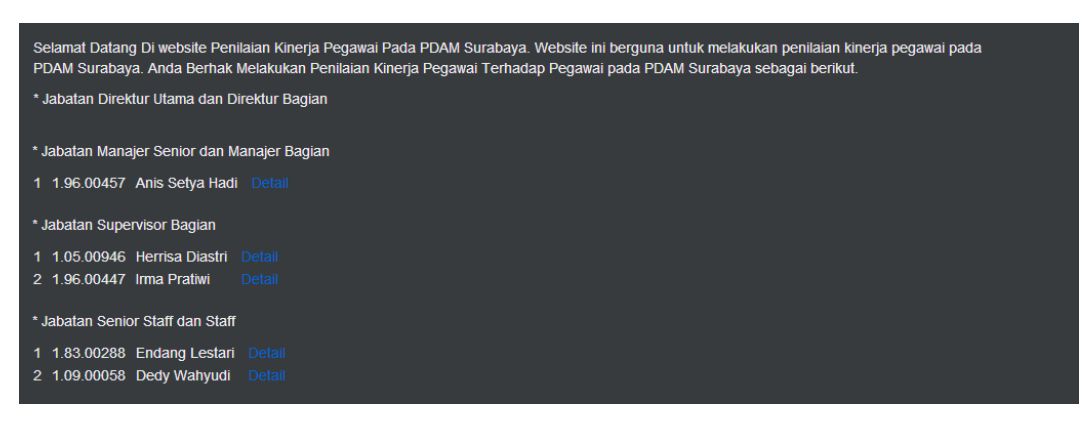

**Gambar 4.29** Halaman Pemilihan Pegawai Yang Akan Dinilai Terlebih Dahulu

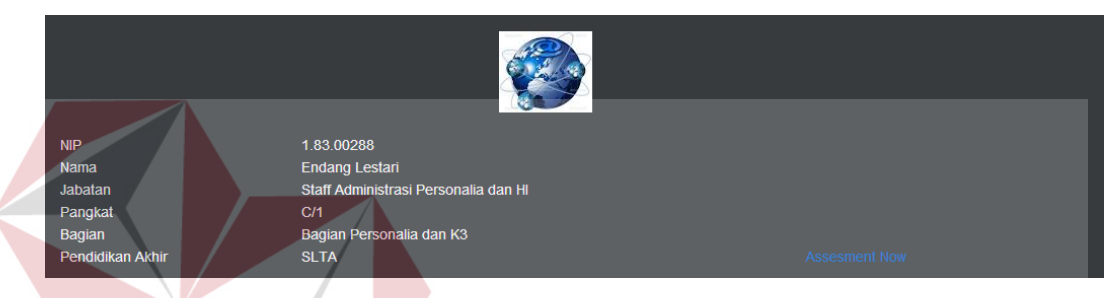

**Gambar 4.30** Halaman Profil Pegawai Yang Akan Dinilai

Adapun penjelasan mengenai Halaman Memilih Pegawai Yang Akan

Dinilai Terlebih Dahulu dapat dilihat pada Tabel 4.22.

**Tabel 4.22** Penjelasan Halaman Pemilihan Pegawai Yang Akan Dinilai Terlebih Dahulu J R A B A Y A

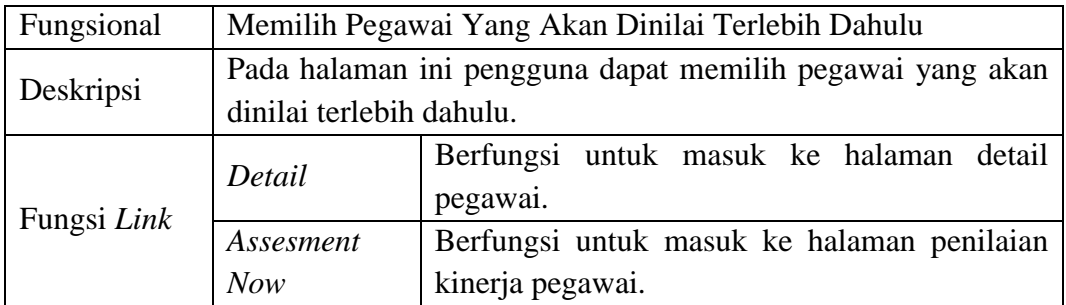

c) Melakukan Penilaian Kinerja Pegawai

Berikut ini adalah halaman untuk melakukan penilaian kinerja pegawai yang dilakukan pegawai pdam surabaya. Lebih jelasnya dapat dilihat pada Gambar 4.31 dan Gambar 4.32.

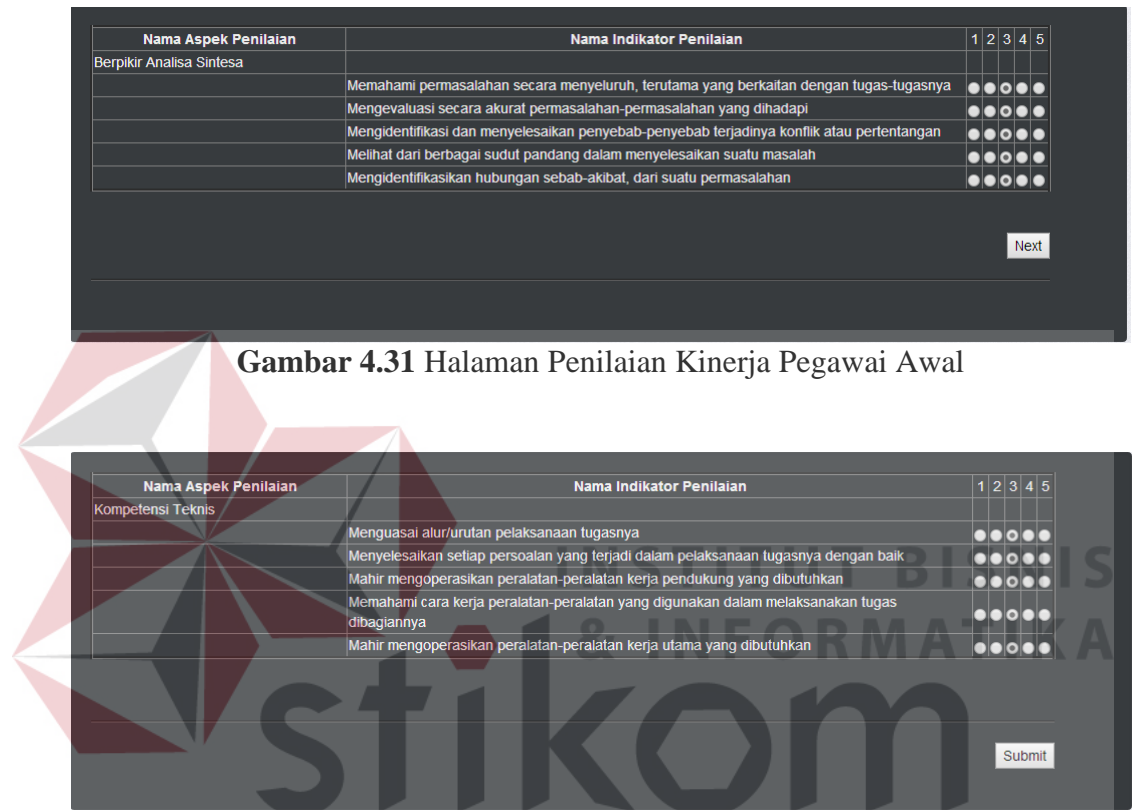

**Gambar 4.32** Halaman Penilaian Kinerja Pegawai Akhir

Adapun penjelasan mengenai Halaman Melakukan Penilaian Kinerja

Pegawai dapat dilihat pada Tabel 4.23.

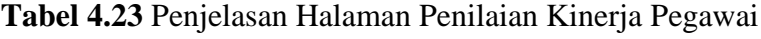

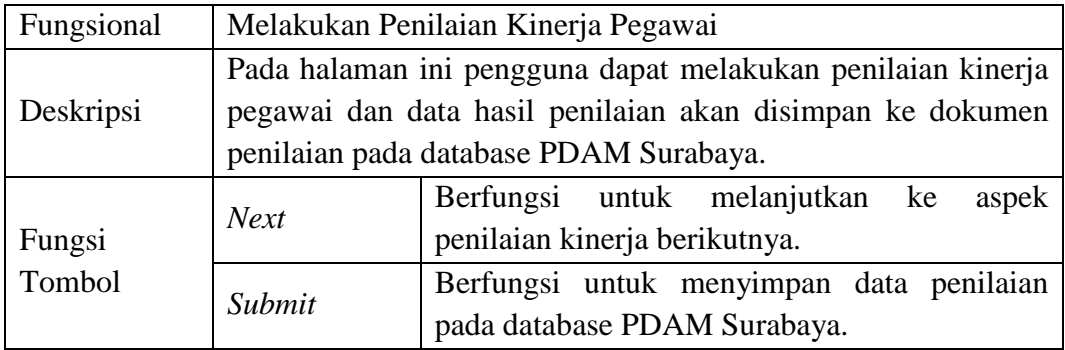

#### d) Mencetak Hasil Penilaian

Berikut ini adalah halaman untuk mencetak hasil penilaian kinerja pegawai yang dilakukan pegawai PDAM Surabaya. Lebih jelasnya dapat dilihat pada Gambar 4.33 dan Gambar 4.34.

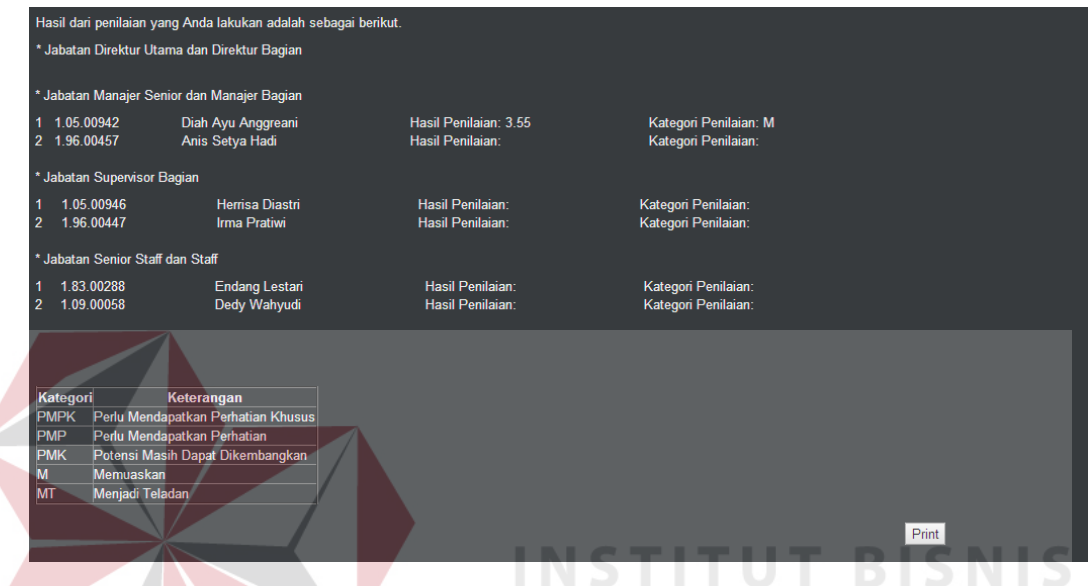

**Gambar 4.33** Halaman Pencetakan Hasil Penilaian

Adapun penjelasan mengenai Halaman Mencetak Hasil Penilaian dapat

dilihat pada Tabel 4.24.

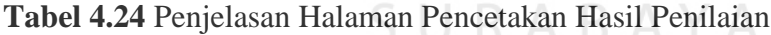

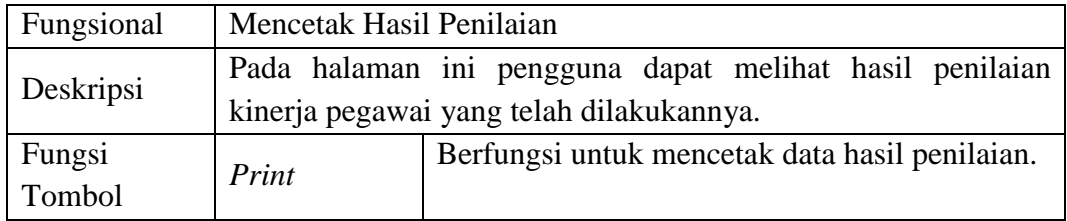

Berikut ini merupakan tampilan dari Dokumen Hasil Penilaian. Lebih jelasnya dapat dilihat pada Gambar 4.34.

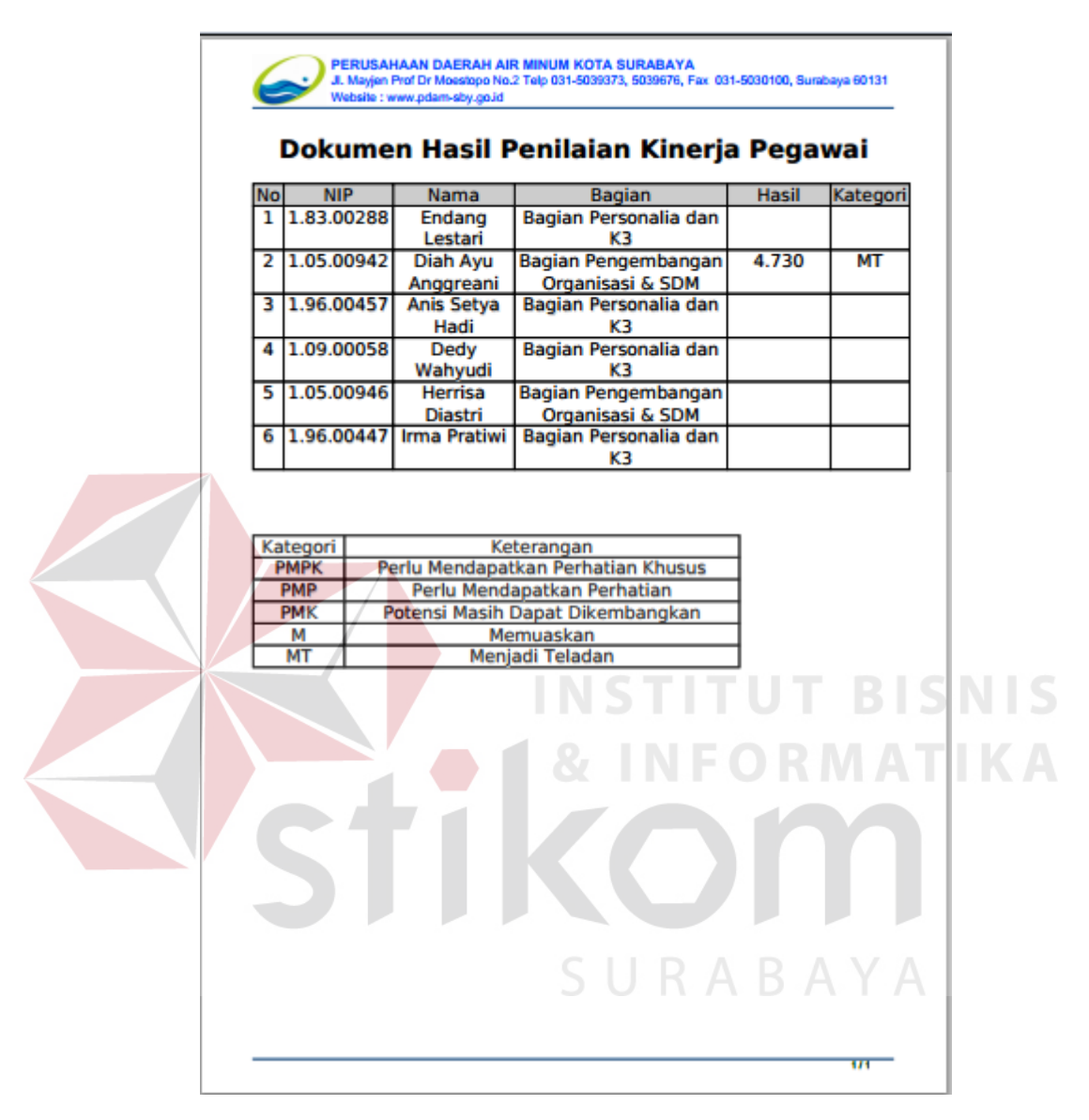

**Gambar 4.34** Dokumen Hasil Penilaian

#### **4.4 Uji Coba Fungsional dan Non-Fungsional**

Pada tahap ini akan dilakukan uji coba terhadap perangkat lunak yang telah dibangun, apakah perangkat lunak tersebut sesuai dengan fungsional dan non-fungsional yang telah dirancang sebelumnya. Pada uji coba fungsional yang dilakukan, ada beberapa tampilan aplikasi yang sama pada saat implementasi,

sehingga pada saat uji coba fungsional, penjelasan akan dihubungkan pada tahap implementasi. Dalam artian pada saat melakukan implementasi penulis sekaligus melakukan uji coba fungsional.

## **4.4.1 Uji Fungsional dan Non-Fungsional Bagian Pengembangan Organisasi dan SDM**

Mengenai uji fungsional dan non-fungsional pada Bagian Pengembangan Organisasi dan SDM yang lebih detil dapat dilihat pada tabel 4.25.

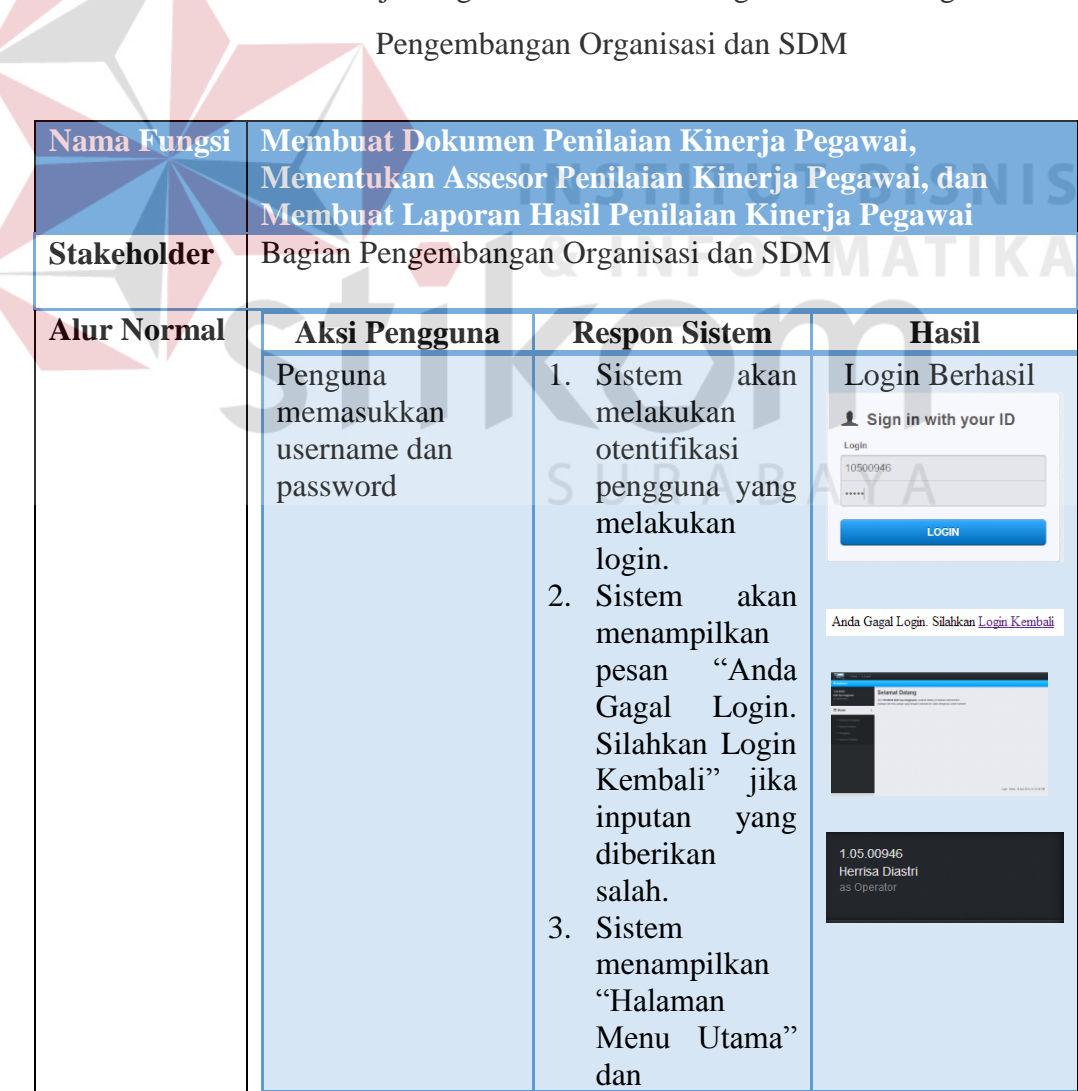

**Tabel 4.25** Hasil Uji Fungsional Dan Non-Fungsional Pada Bagian

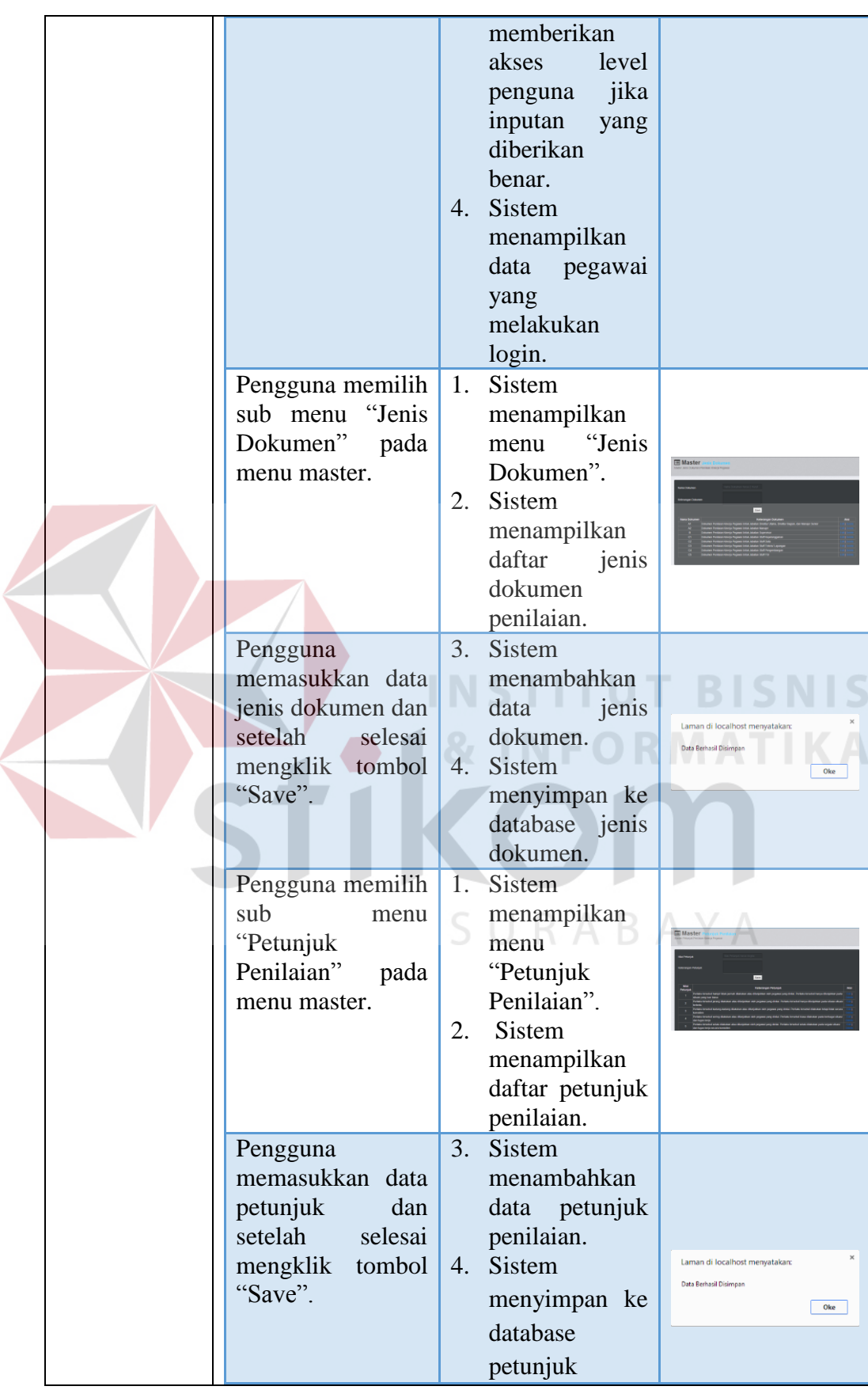

![](_page_36_Picture_264.jpeg)

![](_page_37_Picture_256.jpeg)

![](_page_38_Picture_244.jpeg)

 $\left($ 

![](_page_39_Picture_236.jpeg)

![](_page_40_Picture_213.jpeg)

## **4.4.2 Uji Fungsional dan Non-Fungsional Manajer Pengembangan**

## **Organisasi dan SDM**

Mengenai uji fungsional dan non-fungsional pada Manajer Pengembangan Organisasi dan SDM yang lebih detil dapat dilihat pada tabel 4.26.

## **Tabel 4.26** Hasil Uji Fungsional Dan Non-Fungsional Pada Manajer

Pengembangan Organisasi dan SDM

![](_page_41_Picture_168.jpeg)

![](_page_42_Picture_260.jpeg)

 $\left\langle \right\rangle$ 

![](_page_43_Picture_288.jpeg)

![](_page_44_Picture_181.jpeg)

## **4.4.3 Uji Fungsional dan Non-Fungsional Pegawai PDAM Surabaya**

Mengenai uji fungsional dan non-fungsional pada Pegawai PDAM Surabaya yang lebih detil dapat dilihat pada tabel 4.27.

**Tabel 4.27** Hasil Uji Fungsional Dan Non-Fungsional Pada Pegawai PDAM Surabaya

![](_page_45_Picture_222.jpeg)

![](_page_46_Picture_222.jpeg)

### **4.5 Evaluasi**

Setelah tahapan implementasi, uji coba fungsional dan non-fungsional dilakukan, selanjutnya adalah melakukan evaluasi terhadap sistem tersebut secara keseluruhan, terutama pada hasil *output* program yaitu pelaporan proses penilaian kinerja pegawai dan pelaporan hasil penilaian kinerja pegawai dan akurasi data proses penilaian kinerja pegawai dan hasil penilaian kinerja pegawai.

![](_page_47_Figure_2.jpeg)

**Gambar 4.35** Gambar Alur Proses Saat Ini

![](_page_48_Figure_0.jpeg)

**Gambar 4.36** Gambar Alur Penyelesain

Setelah dibuatnya aplikasi, diharapkan dapat membantu proses pelaporan penilaian kinerja pegawai pada bagian pengembangan organisasi dan sdm sehingga menjadi lebih hemat dalam penggunaan kertas dan lebih mudah dalam mengintegrasikan seluruh unit kerja yang ada dikantor pusat maupun kantor cabang PDAM Surabaya untuk melakukan penilaian kinerja pegawai setiap tahunnya dengan dukungan web.